#### МИНОБРНАУКИ РОССИИ

#### Воткинский филиал

Федерального государственного бюджетного образовательного учреждения высшего образования «Ижевский государственный технический университет имени М.Т. Калашникова» (ВФ ФГБОУ ВО «ИжГТУ имени М.Т. Калашникова»)

 $0.5P<sub>A</sub>$ УТВЕРЖДАЮ Директор Давыдов И.А. 05  $2019r$ .

#### РАБОЧАЯ ПРОГРАММА

По дисциплине: Методы компьютерного конструирования

для направления: 15.03.05 - Конструкторско-технологическое обеспечение машиностроительных производств

по профилю: Технология машиностроения

форма обучения: очная

Семестры Вид учебной работы Всего часов  $\overline{4}$ Контактные занятия (всего) 32  $32$ В том числе: i.  $\overline{a}$ Лекции ¥,  $\overline{a}$ Практические занятия (ПЗ) .  $\overline{a}$ Семинары (С)  $\overline{a}$  $\overline{a}$ Лабораторные работы (ЛР)  $32$  $\overline{32}$ Самостоятельная работа (всего) 40 40 В том числе:  $\overline{a}$  $\overline{a}$ Курсовой проект (работа) L.  $\overline{a}$ Расчетно-графические работы  $\overline{a}$  $\overline{a}$ Реферат  $\blacksquare$ ä, Другие виды самостоятельной работы  $\overline{a}$ L. Вид промежуточной аттестации (зачет, экзамен) L, зачет Общая трудоемкость  $72$ час  $72$ зач. ед.  $\overline{2}$  $\overline{2}$ 

Общая трудоемкость дисциплины составляет: 2 зачетных единиц

Кафедра - Естественные науки и информационные технологии

Составители - Давыдов Иван Александрович, к.т.н., доцент.

Рабочая программа составлена на основании ФГОС ВО по направлению подготовки 15.03.05 «Конструкторско-технологическое обеспечение машиностроительных производств» (уровень бакалавриата), № 1000 от 11.08.2016 и утверждена на заседании кафедры

Протокол от « 05 » 02 2019  $N_2$  2

Заведующий кафедрой «Естественные науки и информационные технологии»

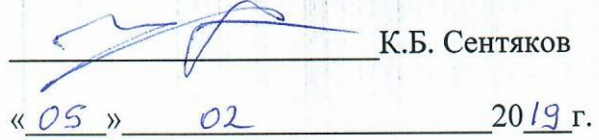

#### СОГЛАСОВАНО

Председатель учебно-методической комиссии по направлению подготовки 15.03.05 - Конструкторско технологическое обеспечение машиностроительных производств, профиль - Технология машиностроения

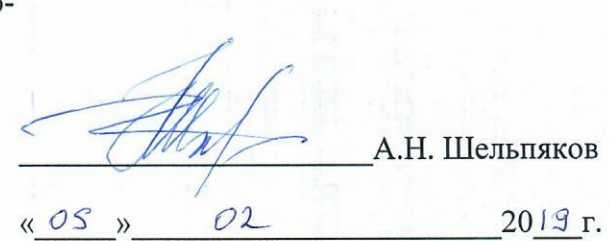

Количество часов рабочей программы соответствует количеству часов рабочего учебного плана подготовки Конструкторско-технологическое направления 15.03.05  $\frac{1}{2(1-\epsilon)}$ обеспечение машиностроительных производств», профиль - Технология машиностроения

Ведущий специалист учебной части ВФ ФГБОУ ВО «ИжГТУ имени М.Т. Калашникова»

Соловьева Л.Н.  $\begin{array}{ccccc}\n\ & 05 & \text{m} \\
\end{array}$  $O2$  $20/9$  r.

#### АННОТАЦИЯ К ДИСЦИПЛИНЕ

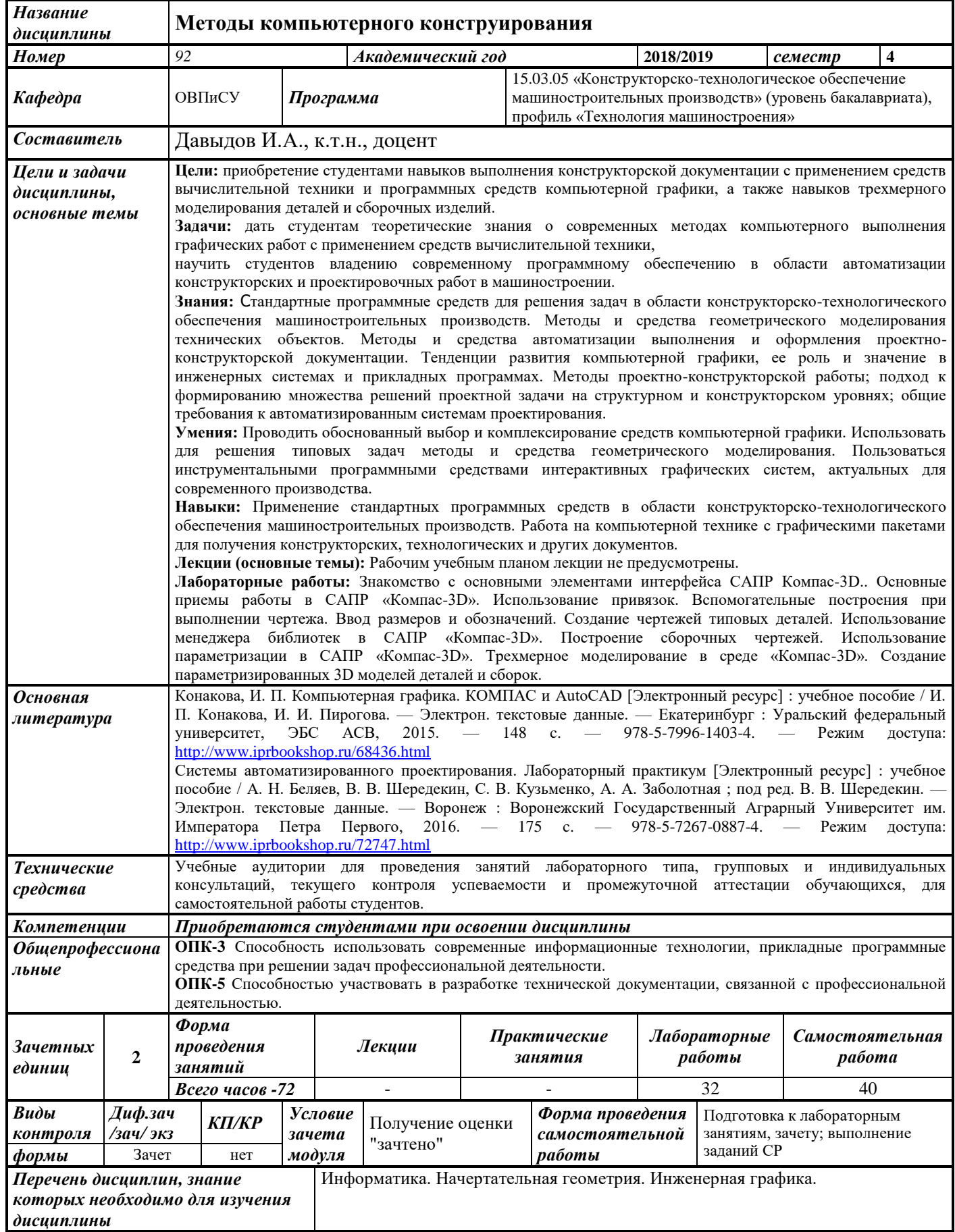

#### **1. Цели и задачи дисциплины:**

**Целью** дисциплины является приобретение студентами навыков выполнения конструкторской документации с применением средств вычислительной техники и программных средств компьютерной графики, а также навыков трехмерного моделирования деталей и сборочных изделий.

#### **Задачи** дисциплины:

- дать студентам теоретические знания о современных методах компьютерного выполнения графических работ с применением средств вычислительной техники;
- научить студентов владению современному программному обеспечению в области автоматизации конструкторских и проектировочных работ в машиностроении.

В результате изучения дисциплины студент должен:

#### **знать:**

- стандартные программные средства для решения задач в области конструкторскотехнологического обеспечения машиностроительных производств,
- методы и средства геометрического моделирования технических объектов,
- методы и средства автоматизации выполнения и оформления проектноконструкторской документации,
- тенденции развития компьютерной графики, ее роль и значение в инженерных системах и прикладных программах,
- методы проектно-конструкторской работы; подход к формированию множества решений проектной задачи на структурном и конструкторском уровнях; общие требования к автоматизированным системам проектирования.

#### **уметь:**

- проводить обоснованный выбор и комплексирование средств компьютерной графики,
- использовать для решения типовых задач методы и средства геометрического моделирования,
- пользоваться инструментальными программными средствами интерактивных графических систем, актуальных для современного производства.

#### **владеть:**

- навыками применения стандартных программных средств в области конструкторскотехнологического обеспечения машиностроительных производств,
- навыками работы на компьютерной технике с графическими пакетами для получения конструкторских, технологических и других документов.

#### **2. Место дисциплины в структуре ООП:**

Дисциплина относится к базовой части Блока 1 «Дисциплины (модули)».

Для изучения дисциплины студент должен

**знать:**

- методы построения обратимых чертежей пространственных объектов; изображения на чертежах линий и поверхностей; способы преображения чертежа,
- способы решения на чертежах основных метрических и позиционных задач,
- методы построения эскизов, чертежей и технических рисунков стандартных деталей, разъемных и неразъемных соединений,
- построение и чтение сборочных чертежей общего вида различного уровня сложности и назначения,
- правила оформления конструкторской документации в соответствии с ЕСКД.

**уметь:**

 снимать эскизы, выполнять и читать чертежи и другую конструкторскую документацию.

**владеть:**

- навыками выбора аналогов и прототипа конструкций при их проектировании,
- навыками оформления проектной и конструкторской деформации в соответствии с требованиями ЕСКД.

Изучение дисциплины базируется на знаниях, полученных при изучении дисциплин: Информатика. Начертательная геометрия. Инженерная графика.

#### **3. Требования к результатам освоения дисциплины:**

#### **3.1. Знания, приобретаемые в ходе изучения дисциплины**

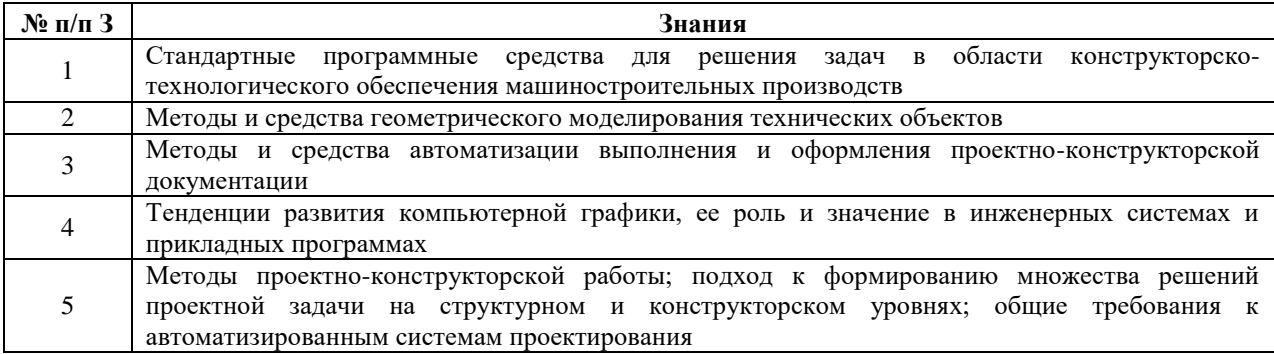

#### **3.2. Умения, приобретаемые в ходе изучения дисциплины**

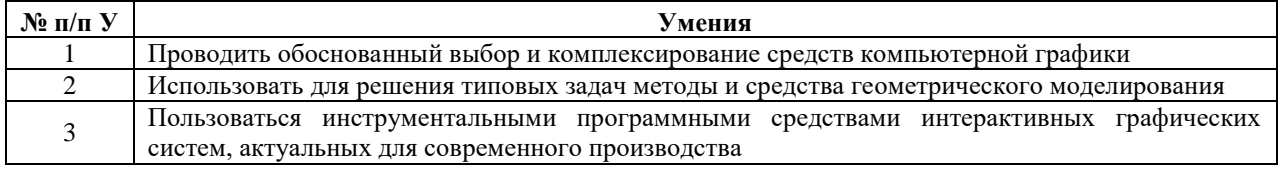

#### **3.3. Навыки, приобретаемые в ходе изучения дисциплины**

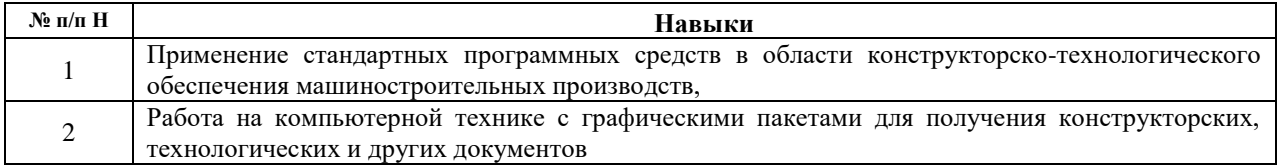

#### **3.4.Компетенции, приобретаемые в ходе изучения дисциплины**

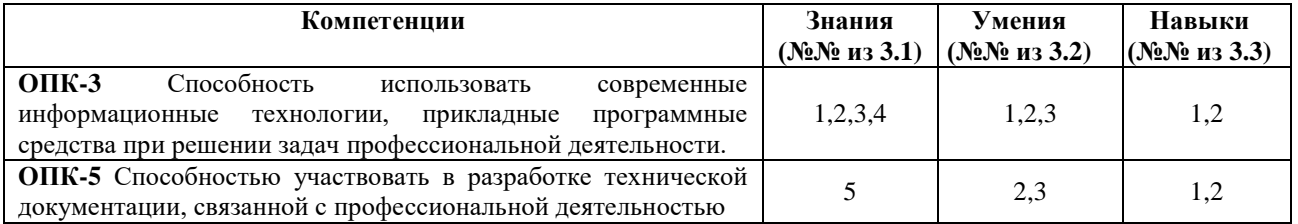

#### **4. Структура и содержание дисциплины (модуля) 4.1. Разделы дисциплин и виды занятий**

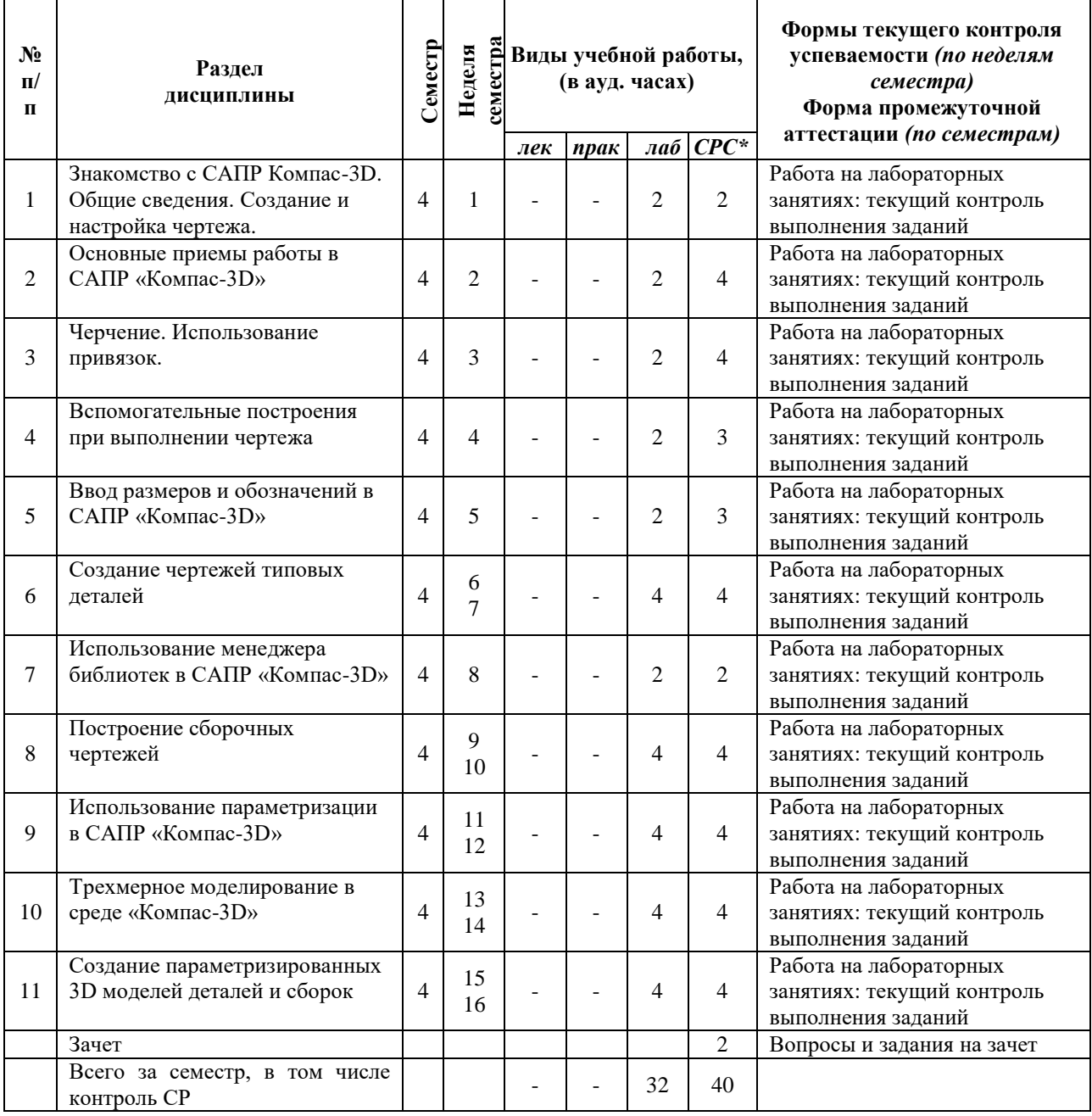

#### **4.2.Содержание разделов курса**

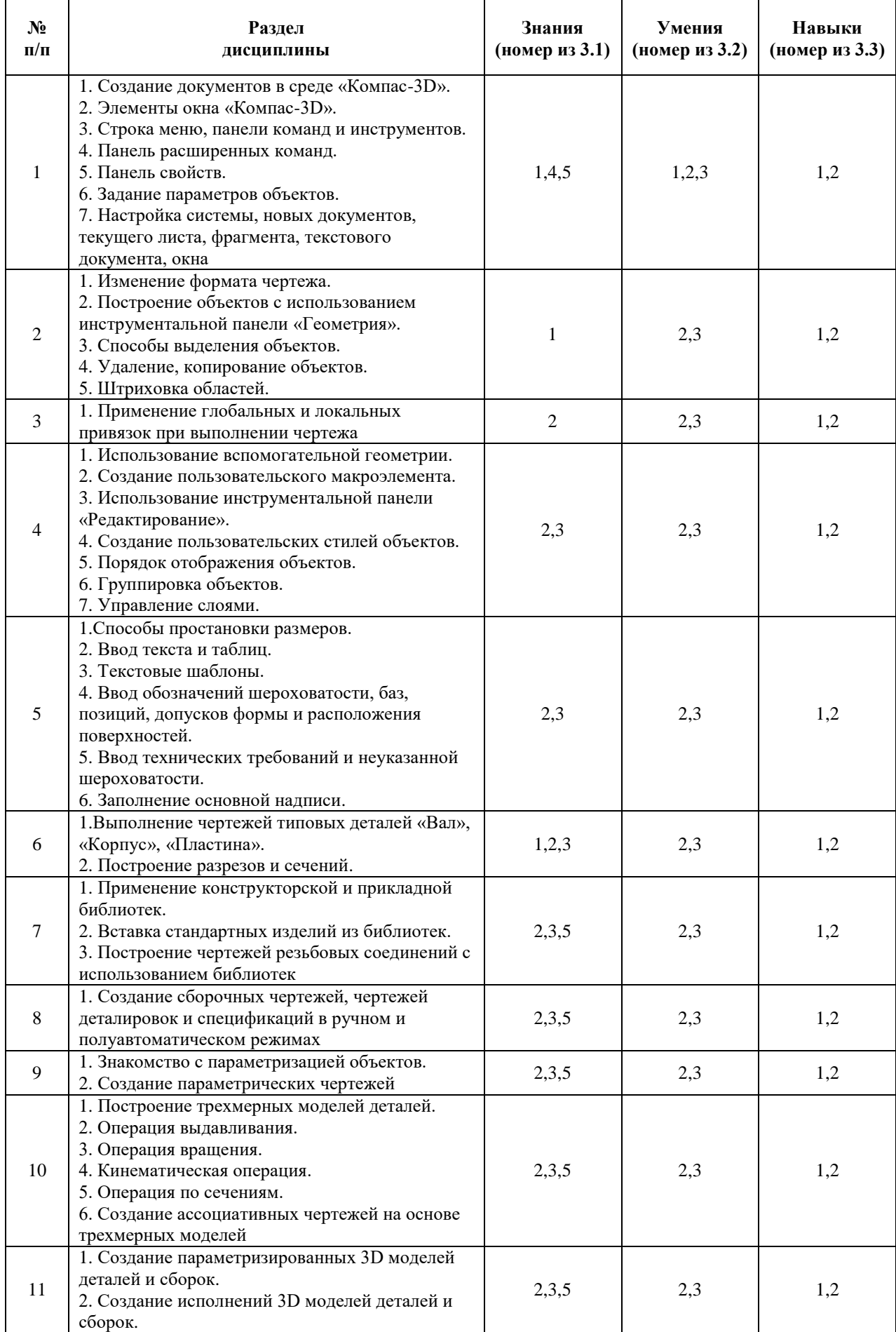

**4.3. Наименование тем практических занятий, их содержание и объем в часах** Практические занятия Рабочим учебным планом не предусмотрены.

| $N_2$<br>$\Pi/\Pi$          | № раздела<br>дисциплины | Наименование лабораторных работ                                                                | Трудоем-<br>кость (час) |
|-----------------------------|-------------------------|------------------------------------------------------------------------------------------------|-------------------------|
|                             |                         | Знакомство с основными элементами интерфейса САПР Компас-<br>3D. Создание и настройка чертежа. |                         |
| $\mathcal{D}_{\mathcal{L}}$ |                         | Основные приемы работы в САПР «Компас-3D»                                                      | $\mathcal{D}_{\cdot}$   |
| 3                           |                         | Черчение. Использование привязок.                                                              |                         |
| 4                           |                         | Вспомогательные построения при выполнении чертежа                                              |                         |
| 5                           |                         | Ввод размеров и обозначений в САПР «Компас-3D»                                                 |                         |
| 6                           | h                       | Создание чертежей типовых деталей                                                              |                         |
| ┑                           |                         | Использование менеджера библиотек в САПР «Компас-3D»                                           |                         |
| 8                           |                         | Построение сборочных чертежей                                                                  |                         |
| 9                           | 9                       | Использование параметризации в САПР «Компас-3D»                                                |                         |
| 10                          | 10                      | Трехмерное моделирование в среде «Компас-3D»                                                   |                         |
| 11                          |                         | Создание параметризированных 3D моделей деталей и сборок                                       |                         |
|                             | Всего                   |                                                                                                | 32                      |

**4.4.Наименование тем лабораторных работ, их содержание и объем в часах**

#### **4.5.Рекомендуемые образовательные технологии**

Для проработки и закрепления лекционного материала по дисциплине «Методы компьютерного конструирования» применяются традиционная, интерактивная и инновационная технологии обучения:

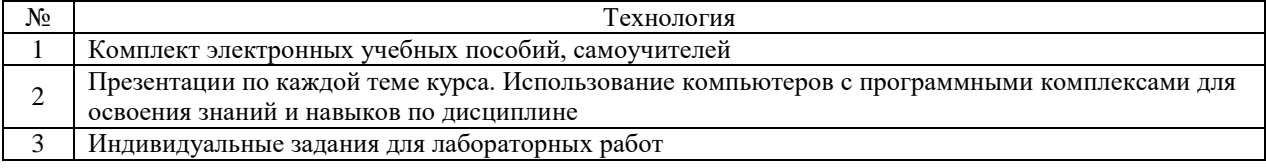

#### **5. Содержание самостоятельной работы студентов. Оценочные средства для текущего контроля успеваемости, промежуточной аттестации по итогам освоения дисциплины**

#### **5.1.Содержание самостоятельной работы**

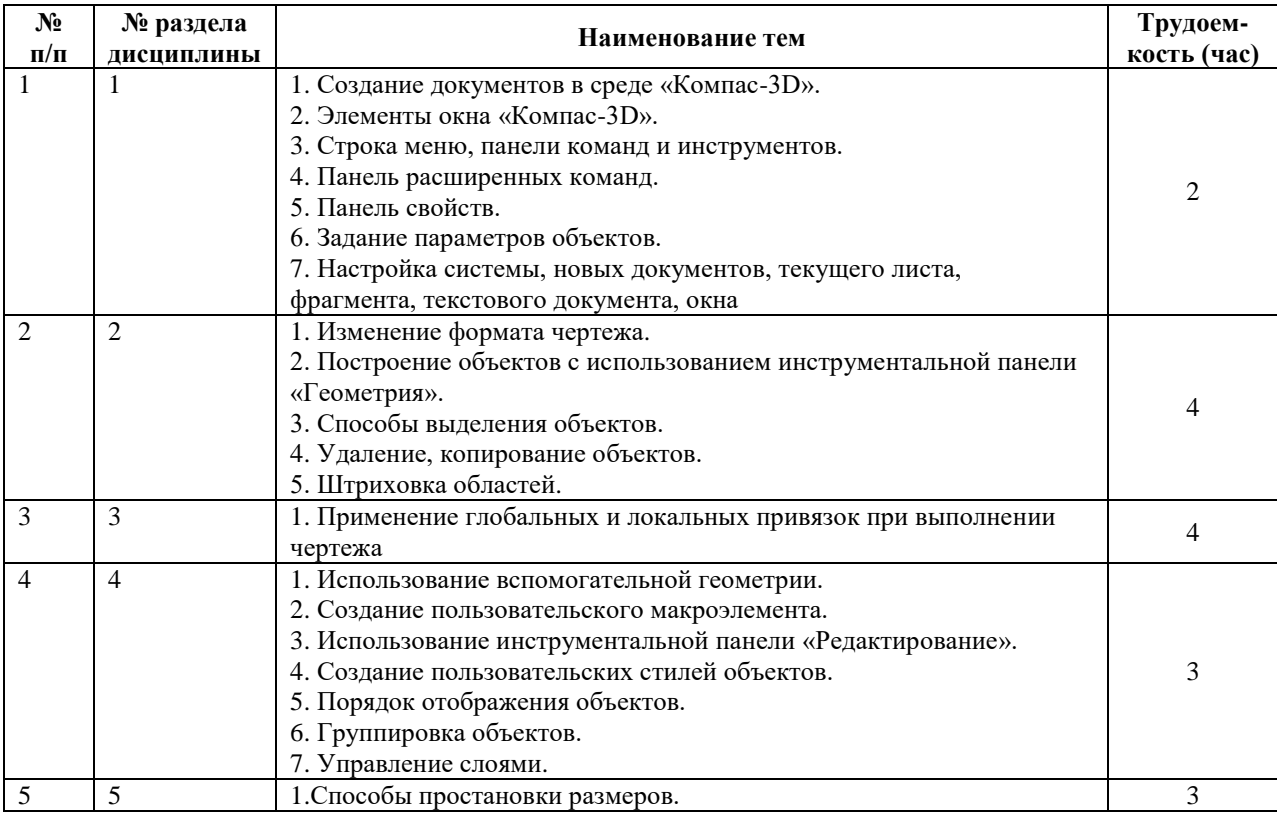

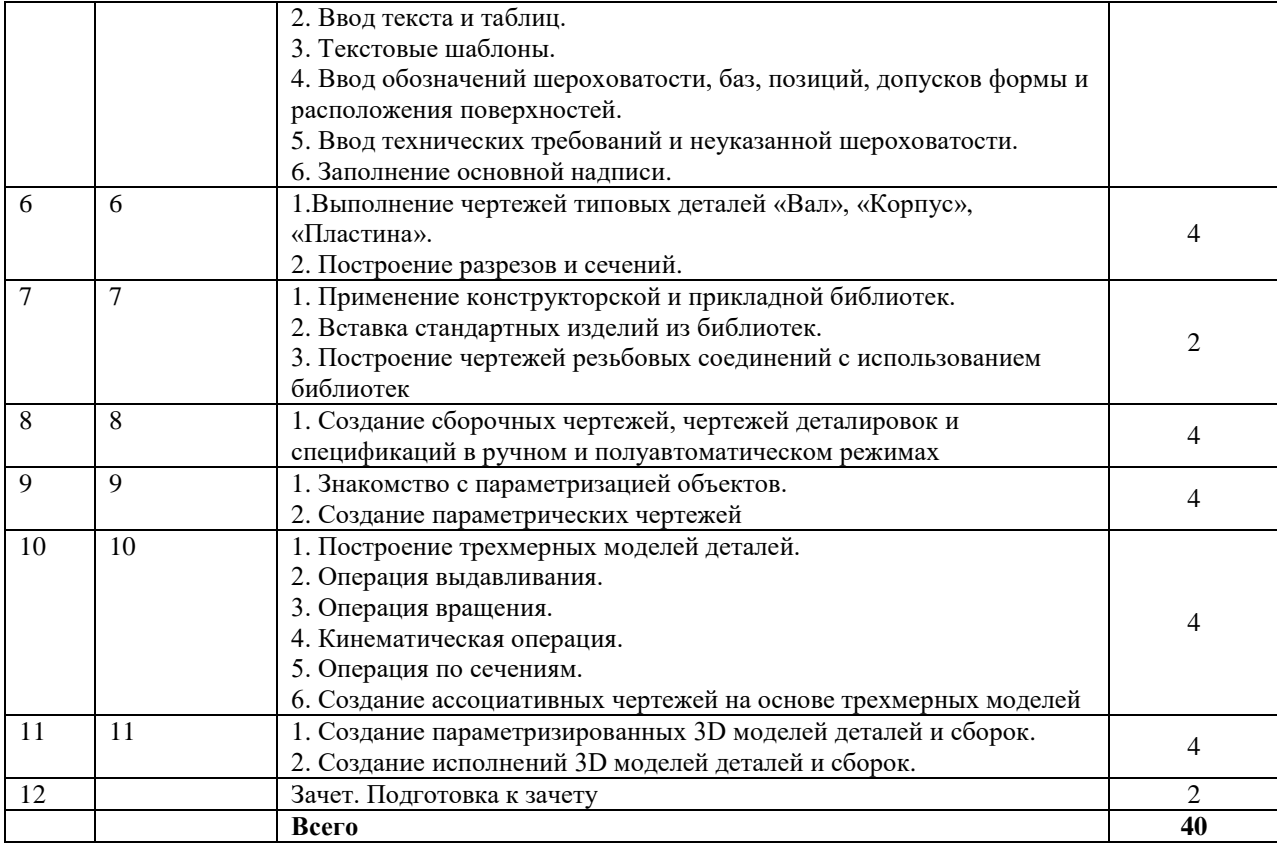

**5.2.Оценочные средства, используемые для текущего контроля успеваемости и промежуточной аттестации обучающихся по итогам освоения дисциплины, их виды и формы, требования к ним и шкалы оценивания приведены в приложении к рабочей программе дисциплины «Фонд оценочных средств по дисциплине «Методы компьютерного конструирования», которое оформляется в виде отдельного документа.**

**6. Учебно-методическое и информационное обеспечение дисциплины.**

#### **а) Основная литература**

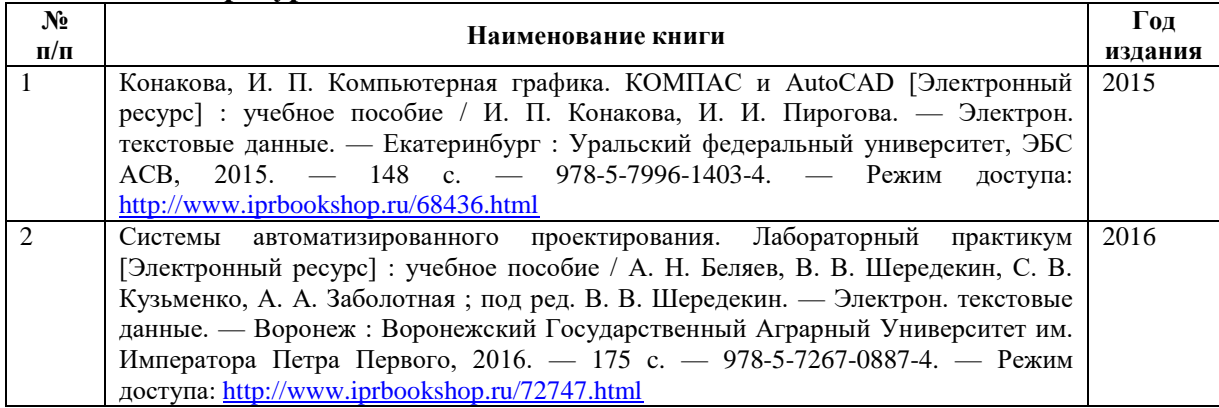

#### **б) Дополнительная литература**

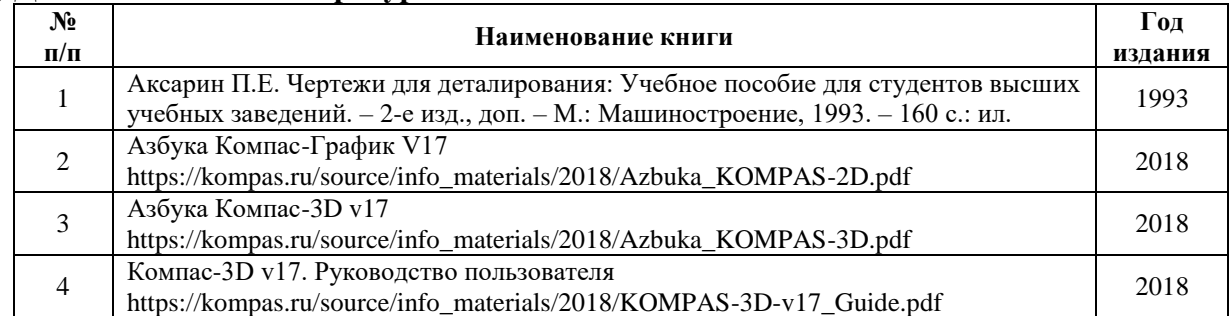

#### **в) Перечень ресурсов информационно-коммуникационной сети Интернет:**

1. Электронная библиотечная система «IPRbooks» [http://www.iprbookshop.ru](http://www.iprbookshop.ru/)

2. База данных Научной электронной библиотеки eLIBRARY.RU<https://elibrary.ru/>

3. Базаданных Web of Scienc[e https://apps.webofknowledge.com/](https://apps.webofknowledge.com/)

4. База данных Scopus https://www.scopus.com Информационная система «Единое окно доступа к образовательным ресурсам» [http://window.edu.ru](http://window.edu.ru/)

5. Справочно-правовая система «Гарант» [http://www.garant.ru](http://www.garant.ru/)

6. Бесплатная электронная Интернет библиотека нормативно-технической литературы ТехЛи[тhttp://www.tehlit.ru/](http://www.tehlit.ru/)

7. База данных профессиональных стандартов Министерства труда и социальной защиты РФ <http://profstandart.rosmintrud.ru/obshchiy-informatsionnyy-blok/natsionalnyyreestr-professionalnykh-standartov/>

8. Федеральная государственная информационная система «Национальная электронная библиотека» [https://нэб.рф](https://нэб.рф/)

9. Национальный портал онлайн обучения «Открытое образование» [https://openedu.ru](https://openedu.ru/)

10. Базы данных Министерства экономического развития РФ [http://www.economy.gov.ru](http://www.economy.gov.ru/)

11. Официальный сайт Федерального агентства по техническому регулированию и метрологии <http://protect.gost.ru/>

12. Мировая цифровая библиотека https://www.wdl.org/ru/ Электронная библиотека Programmer'sKlondik[ehttps://proklondike.net/](https://proklondike.net/)

#### **г) Программное обеспечение**

- 1. Microsoft Office.
- 2. КОМПАС-3D.

#### **д) Методические указания**

- 1. Давыдов И.А. Методические указания по выполнению лабораторной работы по дисциплине «Методы компьютерного конструирования» на тему «Параметризированное моделирование». Воткинский филиал ИжГТУ имени М.Т. Калашникова. Воткинск, 2018. – 12 с.
- 2. Давыдов И.А. Методические указания по выполнению лабораторной работы по дисциплине «Методы компьютерного конструирования» на тему «Трехмерные операции моделирования». Воткинский филиал ИжГТУ имени М.Т. Калашникова. Воткинск, 2018. – 12 с.
- 3. Учебно-методическое пособие по организации самостоятельной работы обучающихся: для обучающихся по направлению подготовки 15.03.05 - Конструкторско-технологическое обеспечение машиностроительных производств/ сост. Р.М. Бакиров, Е.В. Чумакова. – Воткинск: Изд. ВФ ИжГТУ имени М.Т. Калашникова, 2019. – 15 с. – Режим доступа: [http://vfistu.ru/images/files/Docs/metorg\\_po\\_sam\\_rabote.pdf](http://vfistu.ru/images/files/Docs/metorg_po_sam_rabote.pdf)
- 4. Оформление контрольных работ, рефератов, курсовых работ и проектов, отчетов по практике, выпускных квалификационных работ: методические указания/ сост.: А.Ю. Уразбахтина, Р.М. Бакиров, В.А. Смирнов – Воткинск: Изд. ВФ ИжГТУ имени М.Т. Калашникова, 2018. – 25 с. Режим доступа: [http://vfistu.ru/images/files/Docs/metodichka\\_po\\_oformleniu\\_v3.pdf](http://vfistu.ru/images/files/Docs/metodichka_po_oformleniu_v3.pdf)

#### **7. Материально-техническое обеспечение дисциплины:**

- 1. Специальные помещения учебные аудитории для проведения: занятий лабораторного типа, групповых и индивидуальных консультаций, оборудованные специальными приборами и установками, доской, столами, стульями.
- 2. Специальные помещения учебные аудитории для проведения текущего контроля успеваемости и промежуточной аттестации обучающихся, оборудованные доской, столами, стульями.
- 3. Специальные помещения учебные аудитории для организации и проведения самостоятельной работы студентов, оборудованные компьютерами с возможностью подключения к сети «Интернет», столами, стульями.

### Лист утверждения рабочей программы дисциплины на учебный год

Рабочая программа дисциплины утверждена на ведение учебного процесса в учебном году:

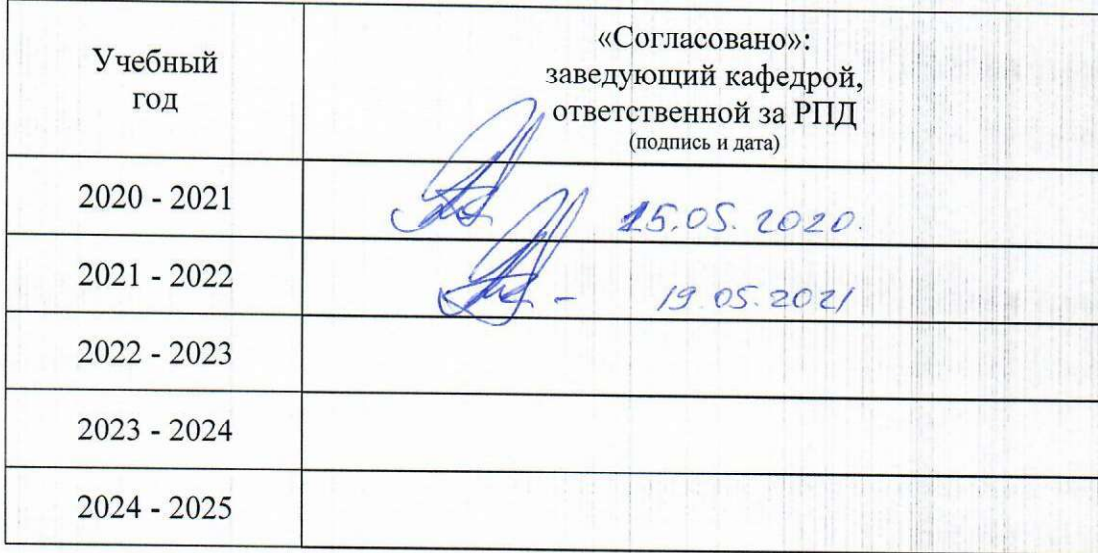

#### МИНОБРНАУКИ РОССИИ

Воткинский филиал Федерального государственного бюджетного образовательного учреждения высшего образования «Ижевский государственный технический университет имени М.Т. Калашникова» (ВФ ФГБОУ ВО «ИжГТУ имени М.Т. Калашникова»

Кафедра «Естественные науки и информационные технологии»

## **ФОНД ОЦЕНОЧНЫХ СРЕДСТВ**

### **ПО ДИСЦИПЛИНЕ**

Методы компьютерного конструирования (наименование дисциплины)

15.03.05 «Конструкторско-технологическое обеспечение машиностроительных производств» (шифр и наименование направления/специальности)

> Технология машиностроения (наименование профиля/специальности/магистерской программы)

> > бакалавр квалификация (степень) выпускника

## **Паспорт фонда оценочных средств**

### **по дисциплине Методы компьютерного конструирования** (наименование дисциплины)

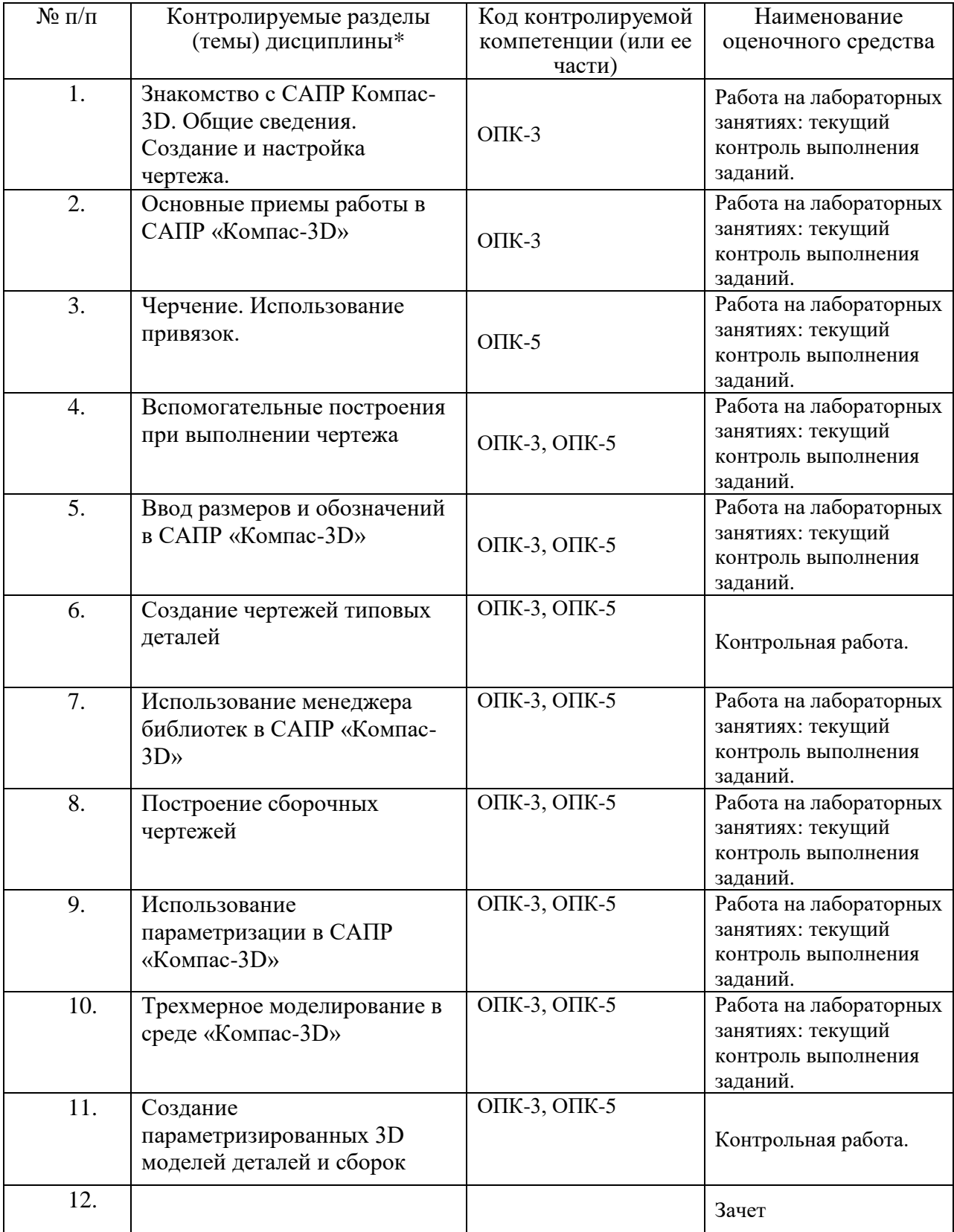

Наименование темы (раздела) или тем (разделов) взяты из рабочей программы дисциплины.

#### **ОПИСАНИЯ ЭЛЕМЕНТОВ ФОС**

#### *Наименование:* зачет

#### *Представление в ФОС***:** перечень вопросов

#### *Перечень вопросов для проведения зачета:*

- 1. Основные элементы интерфейса графического редактора «Компас-3D».
- 2. Базовые приемы работы в системе «Компас-3D».
- 3. Ввод технологических обозначений в среде «Компас-3D».
- 4. Локальные привязки.
- 5. Глобальные привязки.
- 6. Способы выделения объектов.
- 7. Редактирование объектов в системе «Компас-3D».
- 8. Использование слоев.
- 9. Стиль линий чертежных объектов. Изменение стиля нескольких объектов.
- 10. Ввод размеров в графическом редакторе «Компас-3D».
- 11. Особенности создания чертежа типовой детали «Шаблон».
- 12. Особенности создания чертежа типовой детали «Пластина».
- 13. Особенности создания чертежа типовой детали «Вал».
- 14. Особенности создания чертежа типовой детали «Зубчатое колесо».
- 15. Менеджер библиотек. Использование конструкторской библиотеки.
- 16. Менеджер библиотек. Использование прикладной библиотеки.
- 17. Построение чертежей резьбовых соединений с использованием менеджера библиотек.
- 18. Особенности создания сборочных чертежей и чертежей деталировок.
- 19. Создание спецификации в ручном режиме.
- 20. Создание спецификации в полуавтоматическом режиме.
- 21. Параметризация в среде «Компас-3D». Создание параметрических чертежей.
- 22. Расчет и построение в графическом редакторе «Компас-3D».
- 23. Расчет и построение в графическом редакторе «Компас-3D». Создание чертежей и трехмерных моделей зубчатых колес с использованием подсистемы «Компас-Shaft 2D».
- 24. Трехмерное моделирование в среде «Компас-3D». Построение трехмерных моделей деталей – тел вращения

#### *Критерии оценки:*

Приведены в разделе 2

#### *Наименование:* контрольная работа *Представление в ФОС***:** набор вариантов заданий *Варианты заданий:*

Контрольная работа №1. Разработка конструкторской документации (рабочего чертежа) для детали.

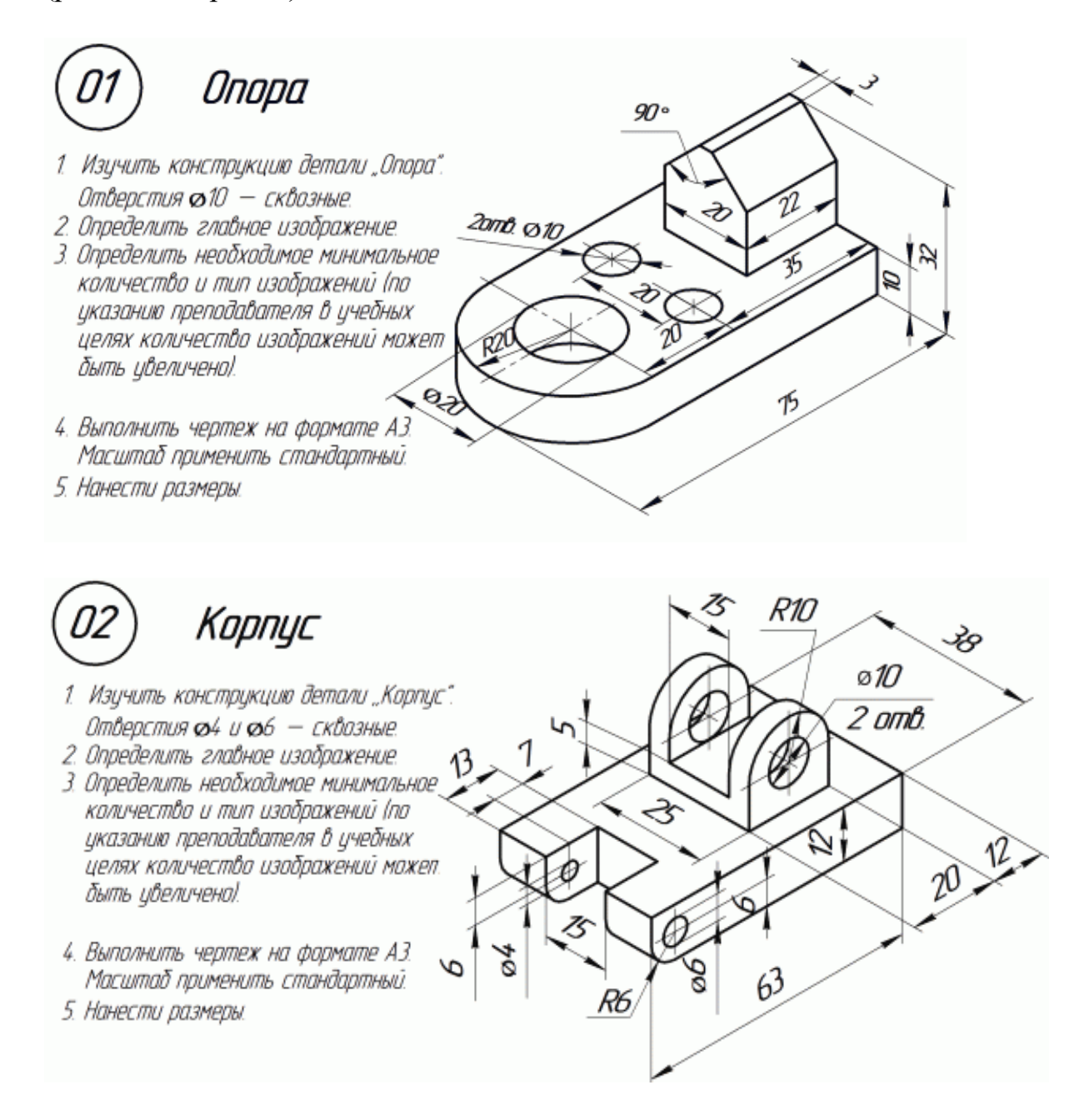

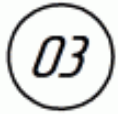

### Кронштейн

- 1. Изичить констрикцию детали "Кронштейн". Отверстия 68 - сквозные.
- 2. Определить главное изображение.
- 3. Определить необходимое минимальное количество и тип изображений (по указанию преподавателя в учебных целях количество изображений может быть увеличено).
- 4. Выполнить чертеж на формате АЗ. Масштаб применить стандартный
- 5. Нанести размеры.

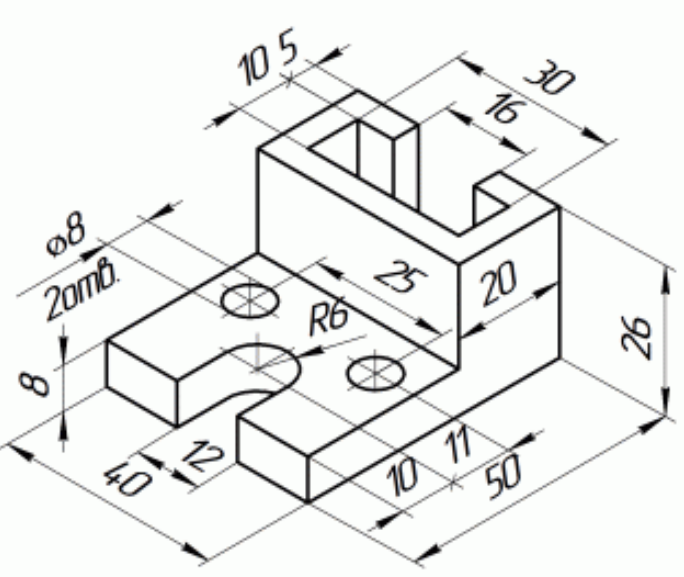

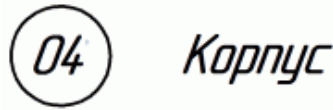

- 1. Изучить констрцкцию детали "Корпус". Отверстия 012 - сквозные
- 2. Определить главное изображение.
- 3. Определить необходимое минимальное количество и тип изображений (по указанию преподавателя в учебных целях количество изображений может быть цвеличено).
- 4. Выполнить чертеж на формате АЗ. Масштаб применить стандартный.
- 5. Нанести размеры.

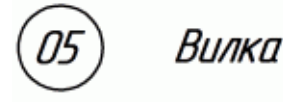

- 1. Изучить конструкцию детали "Вилка". Отверстие 66 - сквозное.
- 2. Определить главное изображение. 3. Определить необходимое минимальное количество и тип изображений (по
- указанию преподавателя в учебных целях количество изображений может быть увеличено!
- 4. Выполнить чертеж на формате АЗ. Масштаб применить стандартный.
- 5. Нанести размеры.

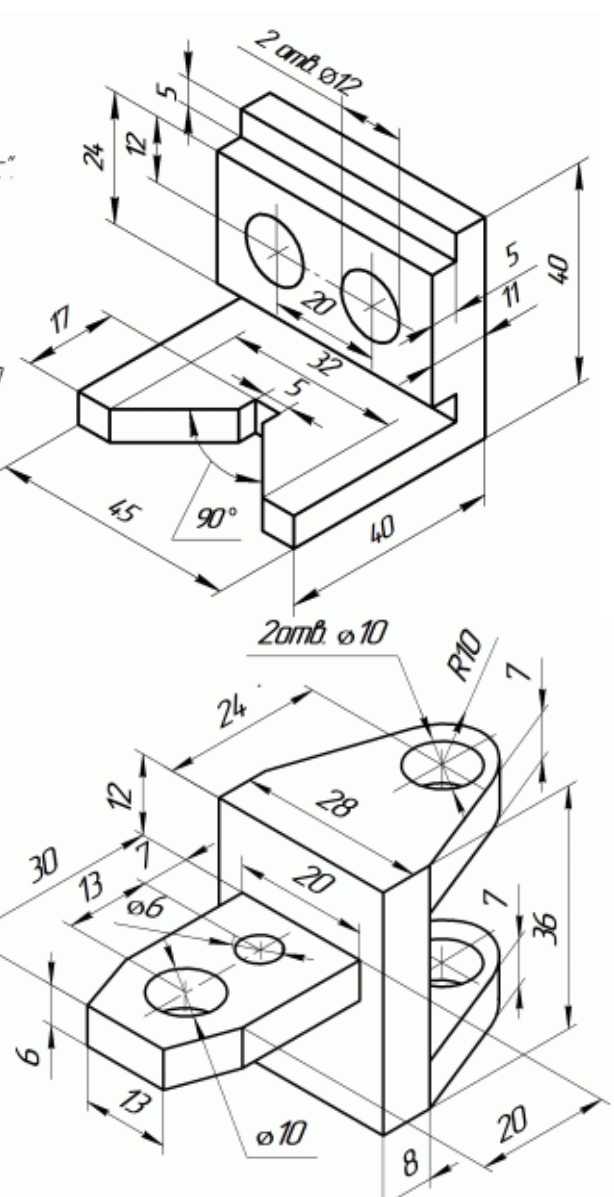

### 06 Подвеска

- 1. Изучить конструкцию детали "Подвеска".
- 2. Определить главное изображение.
- 3. Определить необходимое минимальное количество и тип изображений (по иказанию преподавателя в ичебных целях количество изображений может быть цвеличено).
- 4. Выполнить чертеж на формате АЗ. Масштаб применить стандартный.
- 5. Нанести размеры.

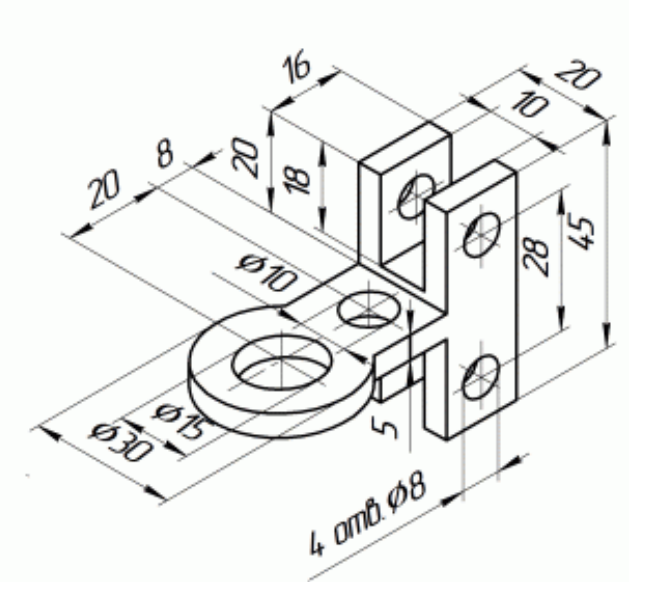

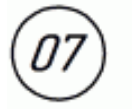

### Крышка

- 1. Изичить констрикцию детали "Крышка". Все пазы – сквозные.
- 2. Определить главное изображение.
- 3. Определить необходимое минимальное количество и тип изображений (по указанию преподавателя в учебных целях количество изображений может быть увеличено!
- 4. Выполнить чертеж на формате АЗ. Масштаб применить стандартный
- 5. Нанести размеры.

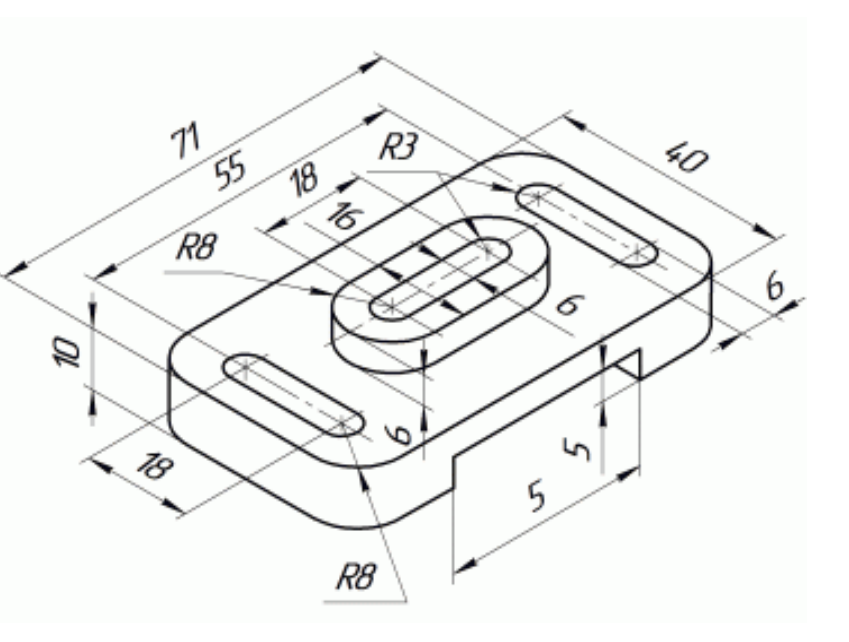

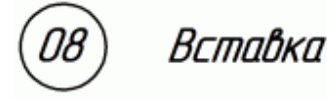

- 1. Изучить конструкцию детали "Вставка". Отверстия ФВ - сквазные.
- 2. Определить главное изображение.
- 3. Определить необходимое минимальное количество и тип изображений (по указанию преподавателя в учебных целях количество изображений может быть увеличено).
- 4. Выполнить чертеж на формате АЗ. Масштаб применить стандартный. 5. Нанести размеры.

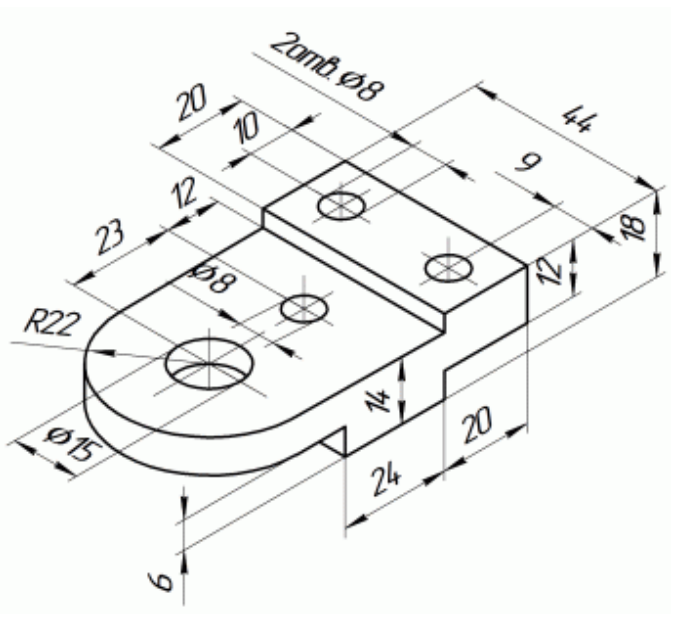

### Корпус

- 1. Изучить конструкцию детали "Корпус". Отверстие Ф6 — сквозное.
- 2. Определить главное изображение.
- 3. Определить необходимое минимальное количество и тип изображений (по указанию преподавателя в учебных целях количество изображений может быть увеличено!
- 4. Выполнить чертеж на формате АЗ. Масштаб применить стандартный
- 5. Нанести размеры.

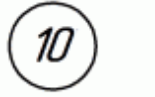

### Onopa

- 1. Изучить конструкцию детали "Опора". Отверстия и паз — сквазные
- 2. Определить главное изображение.
- 3. Определить необходимое минимальное количество и тип изображений Іпо указанию преподавателя в учебных целях количество изображений может быть увеличено!
- 4. Выполнить чертеж на формате АЗ. Масштаб применить стандартный
- 5. Нанести размеры.

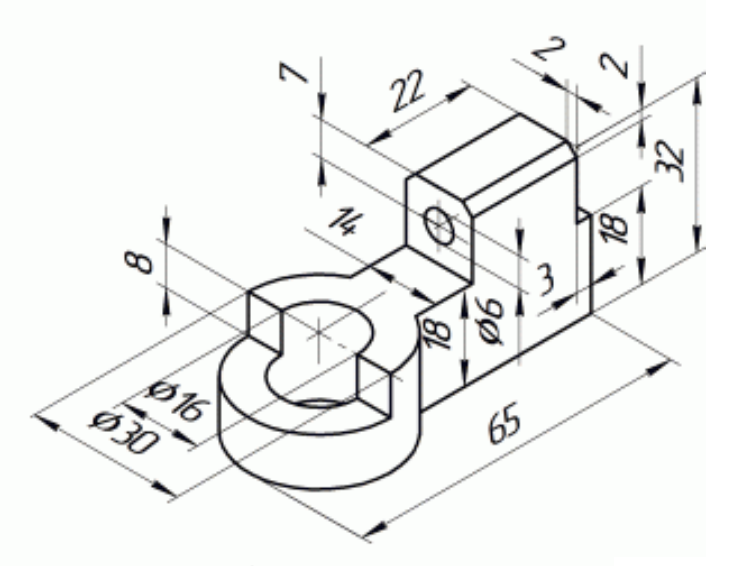

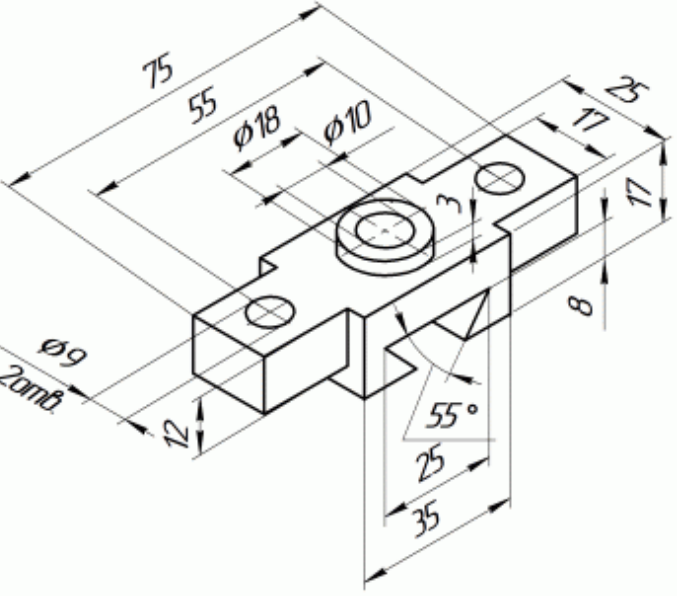

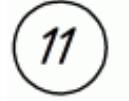

### Сухарь

- 1. Изучить конструкцию детали "Сухарь". .<br>Отверстия Ф5 — сквозные.<br>2. Определить главное изображение.
- 
- 3. Определить необходимое минимальное количество и тип изображений (по указанию преподавателя в учебных целях количество изображений может быть цвеличено!
- 4. Выполнить чертеж на формате АЗ. Масштаб применить стандартный
- 5. Нанести размеры.

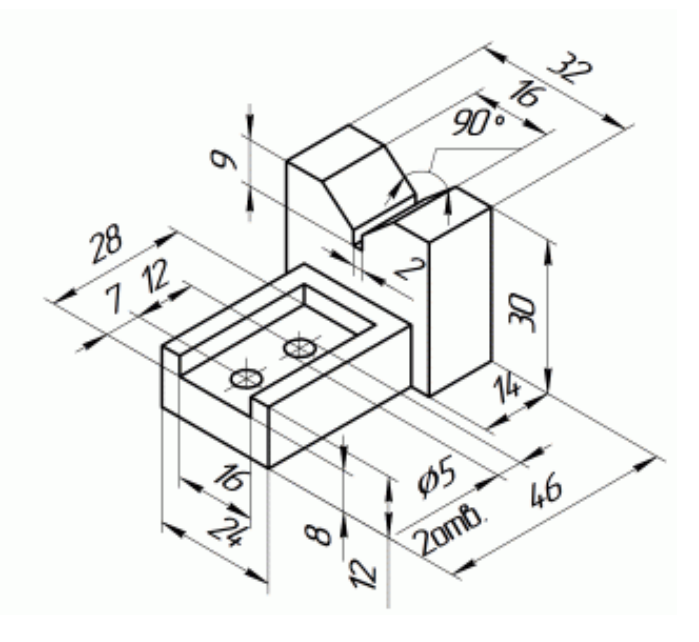

# $12$

### Опора

- 1. Изучить конструкцию детали "Опора". Отверстия ФВ, Ф18 и паз-сквозные.
- 2. Определить главное изображение.
- 3. Определить необходимое минимальное количество и тип изображений (по указанию преподавателя в учебных целях количество изображений может быть цвеличено).
- 4. Выполнить чертеж на формате АЗ. Масштаб применить стандартный.
- 5. Нанести размеры.

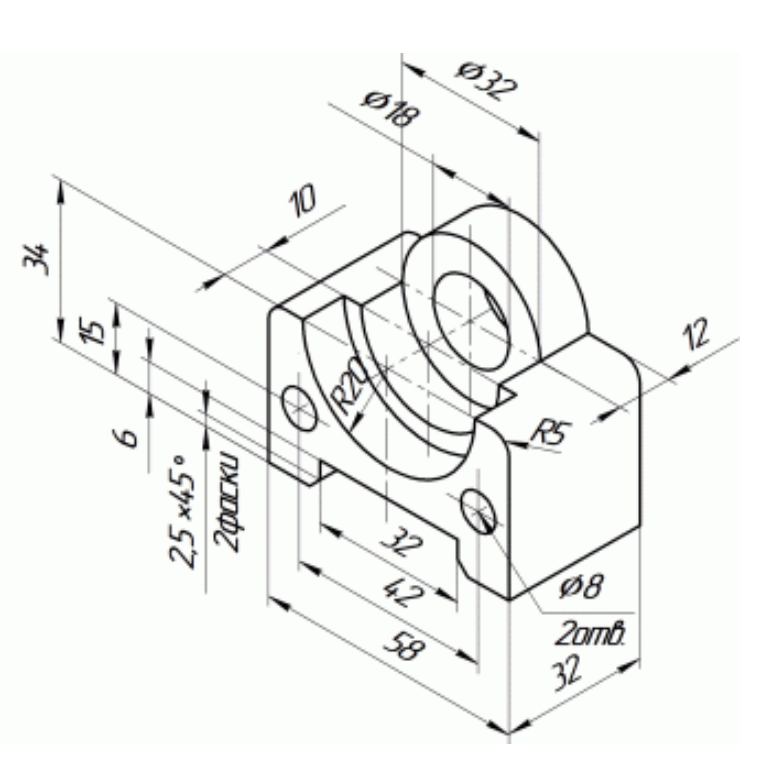

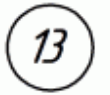

### Крышка

- 1. Изучить конструкцию детали "Крышка". Отверстия ФВ и паз — сквозные.
- 2. Определить главное изображение.
- 3. Определить необходимое минимальное количество и тип изображений Іпо указанию преподавателя в учебных целях количество изображений может быть увеличено!
- 4. Выполнить чертеж на формате АЗ. Масштаб применить стандартный
- 5. Нанести размеры.

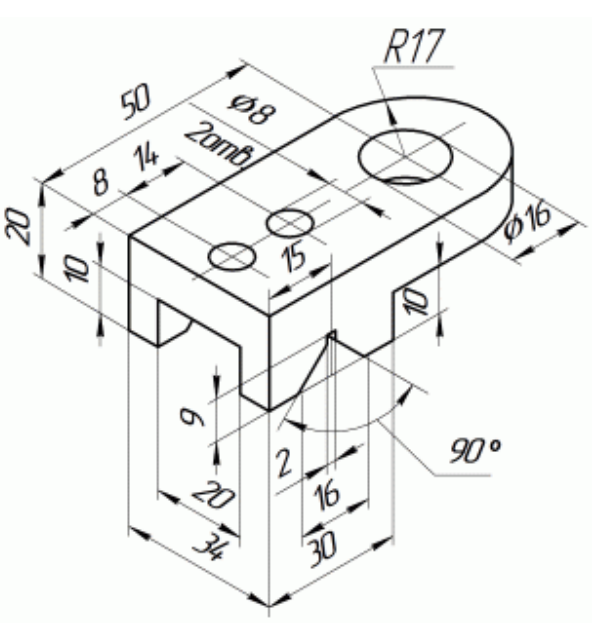

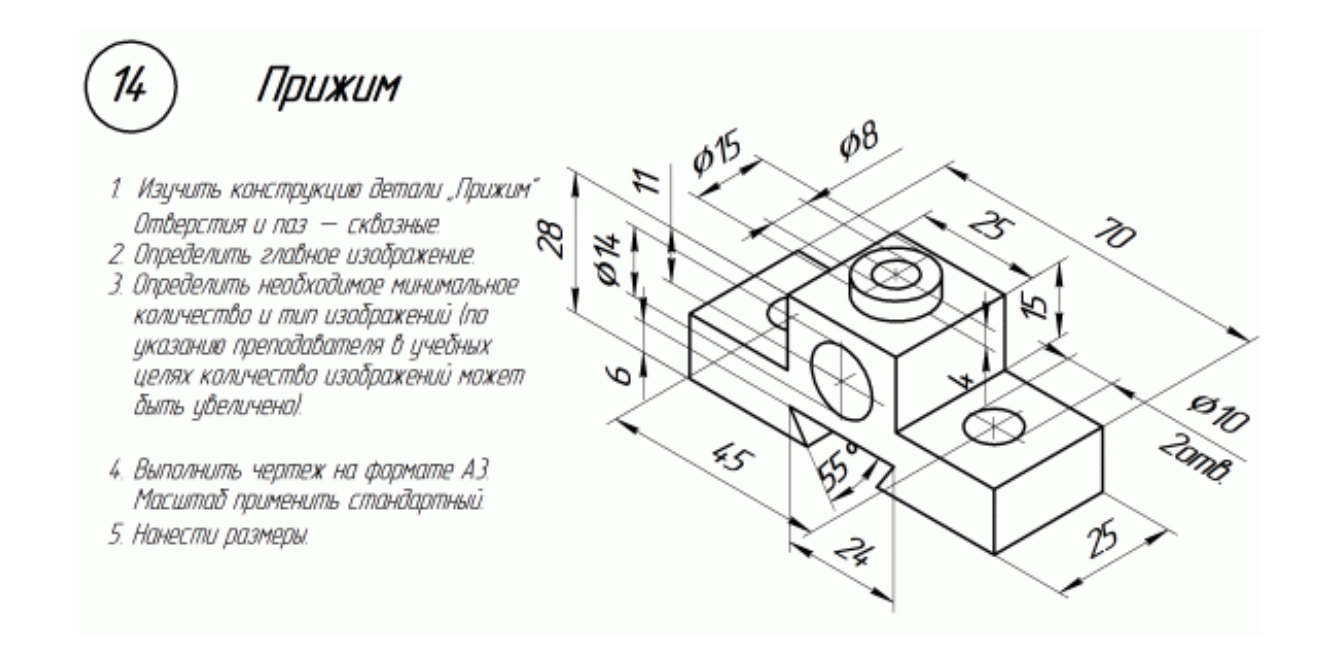

Контрольная работа №2. Разработка конструкторской документации (сборочного чертежа) для изделия.

#### Этапы выполнения работы:

Описание назначения, области применения, принципа действия сборки. Добавить копию чертежа из альбома.

- 1. Автоматизированная разработка 3D-моделей всех деталей сборки.
- 2. Автоматизированная разработка ассоциативного рабочего чертежа для самой габаритной детали сборки.
- 3. Автоматизированная разработка 3D-модели сборки с моделями деталей из п.2.
- 4. Автоматизированная разработка ассоциативного сборочного чертежа для 3Dмодели сборки из п.4.
- 5. Автоматизированная разработка спецификации сборки из п.5.

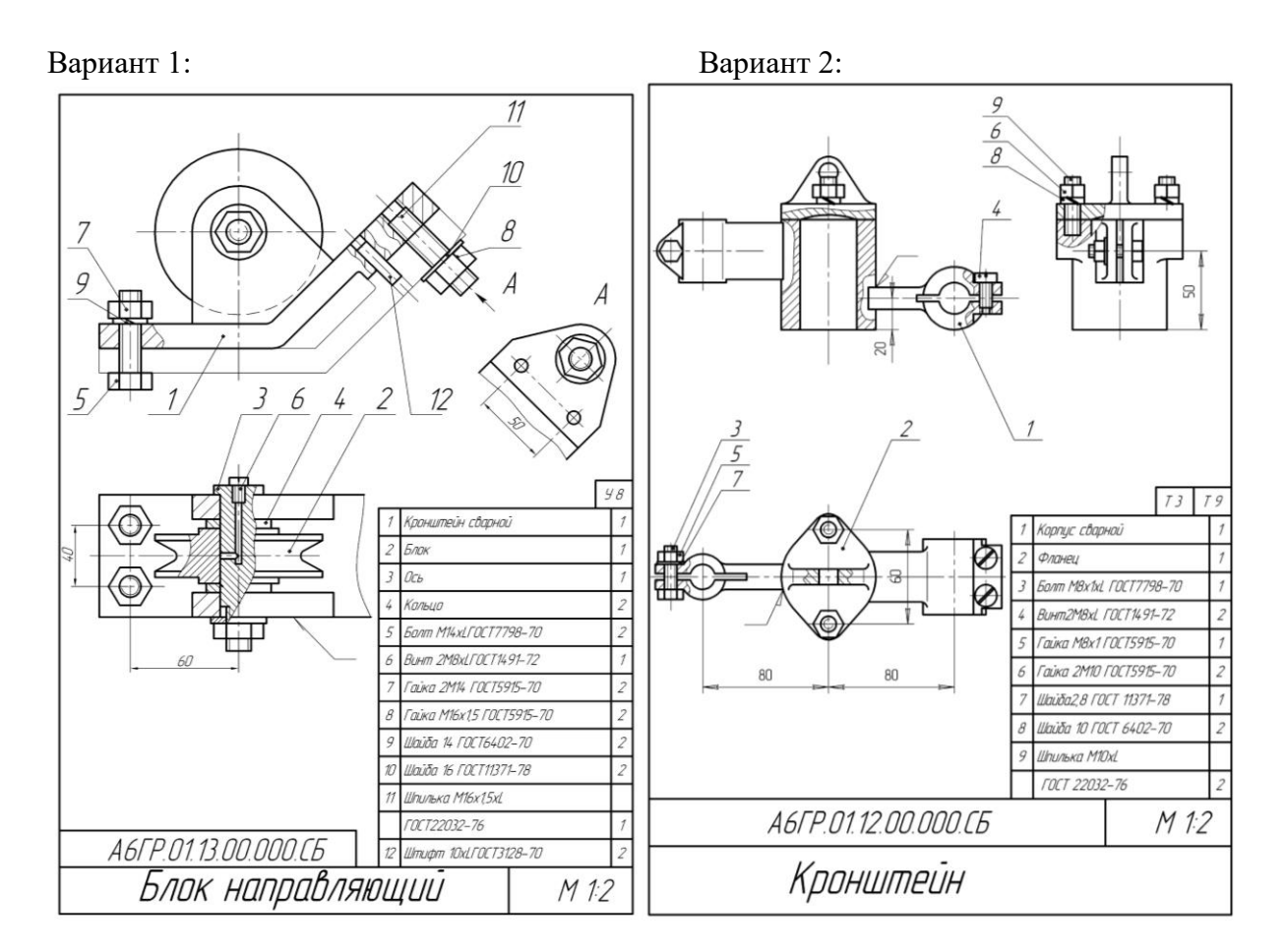

Вариант 3: Вариант 4:

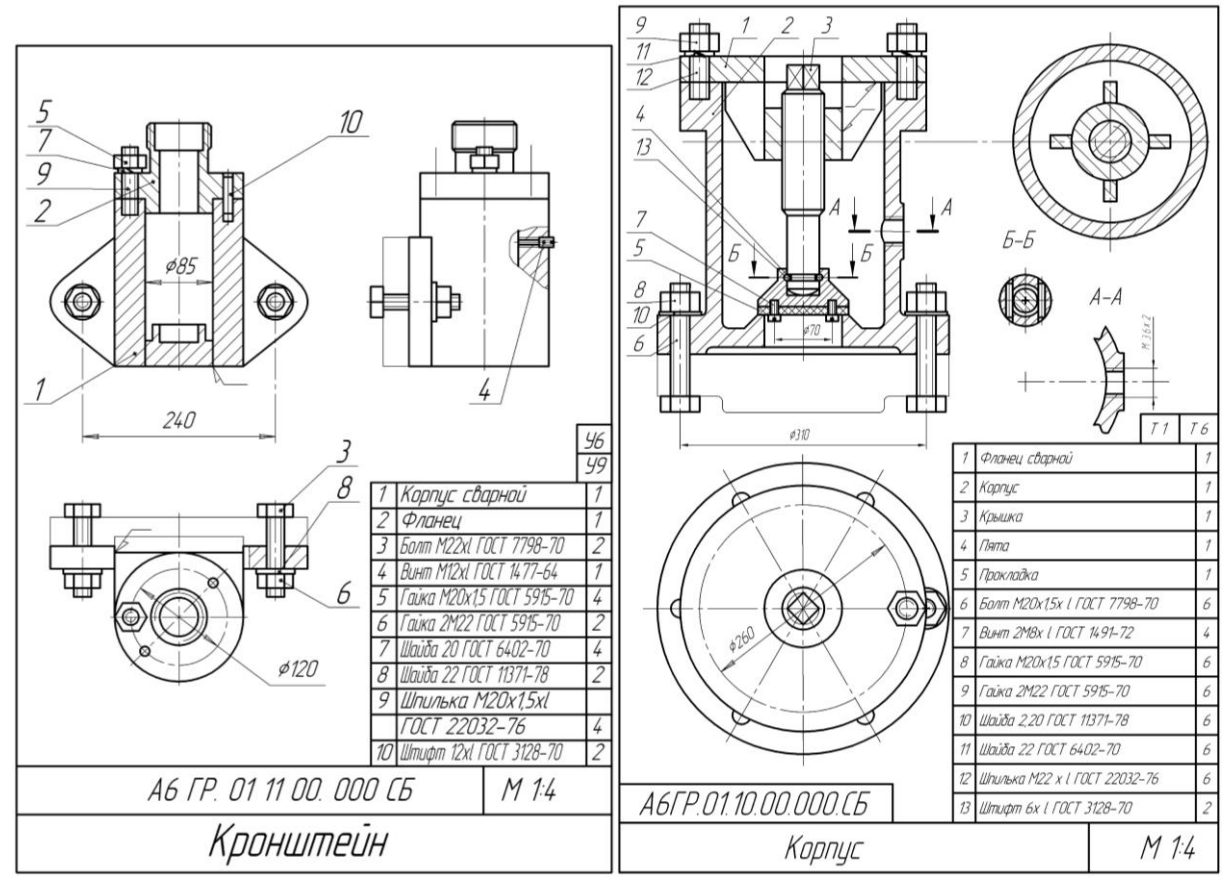

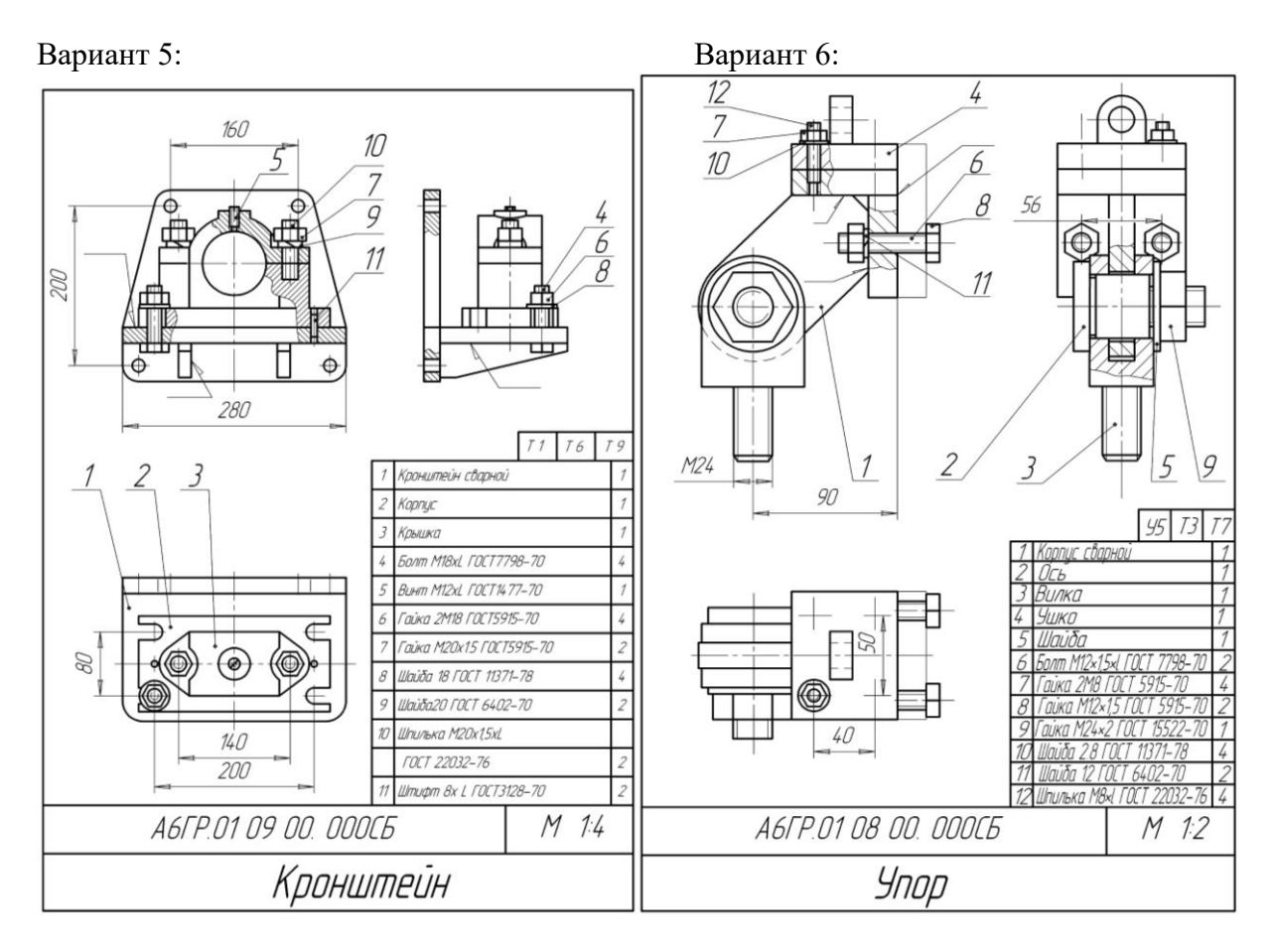

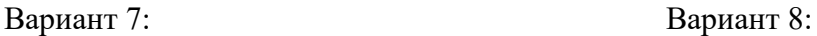

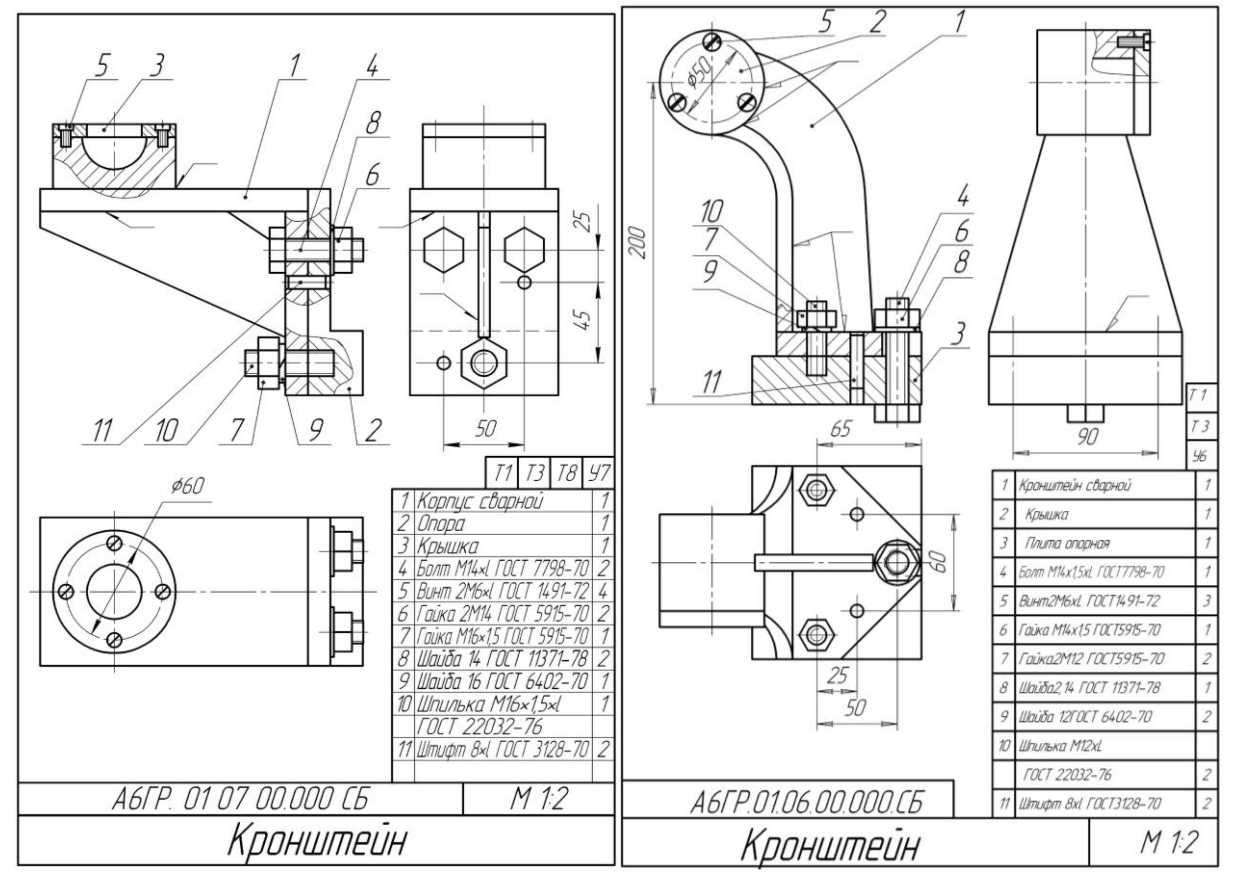

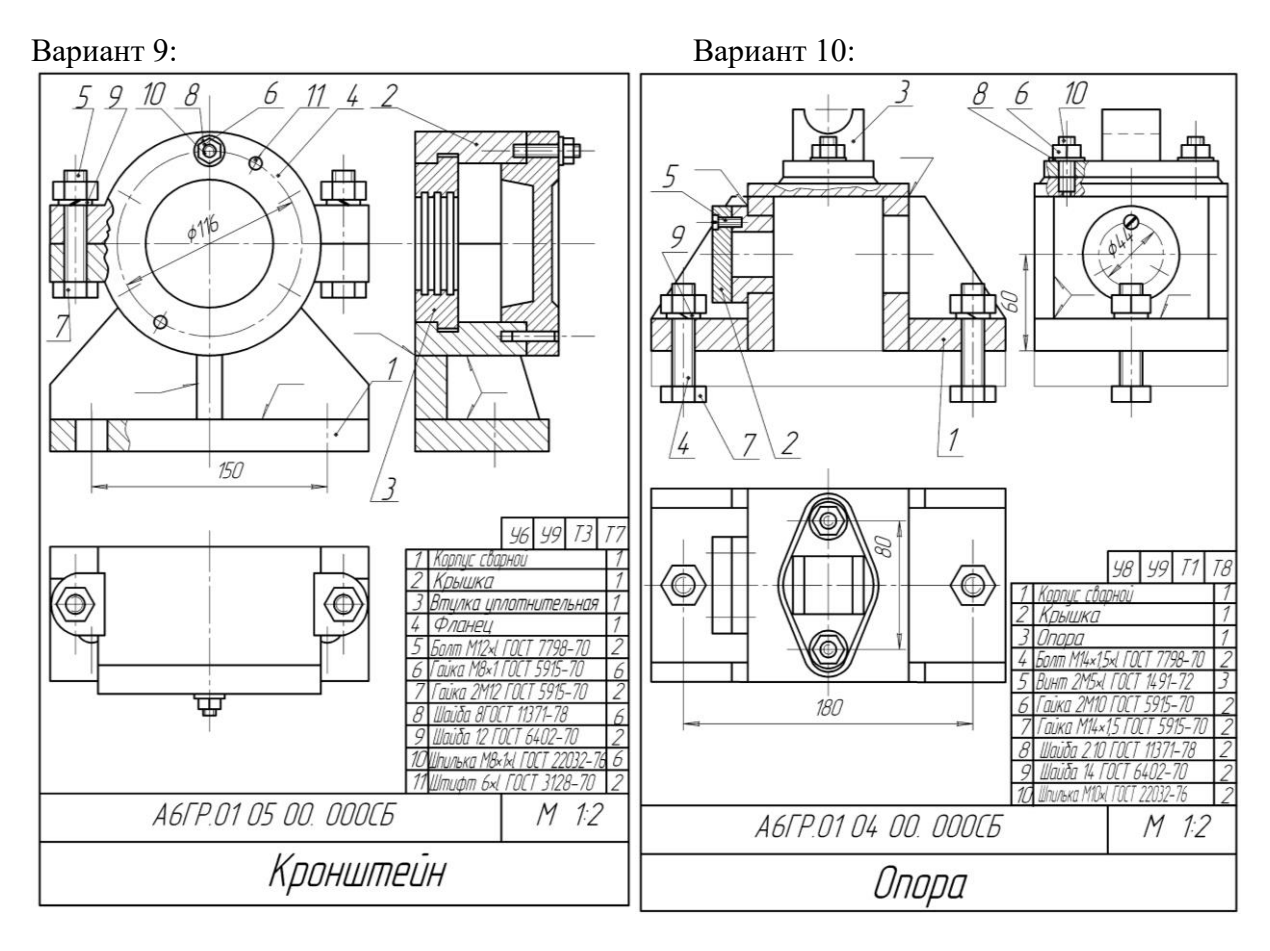

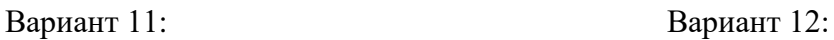

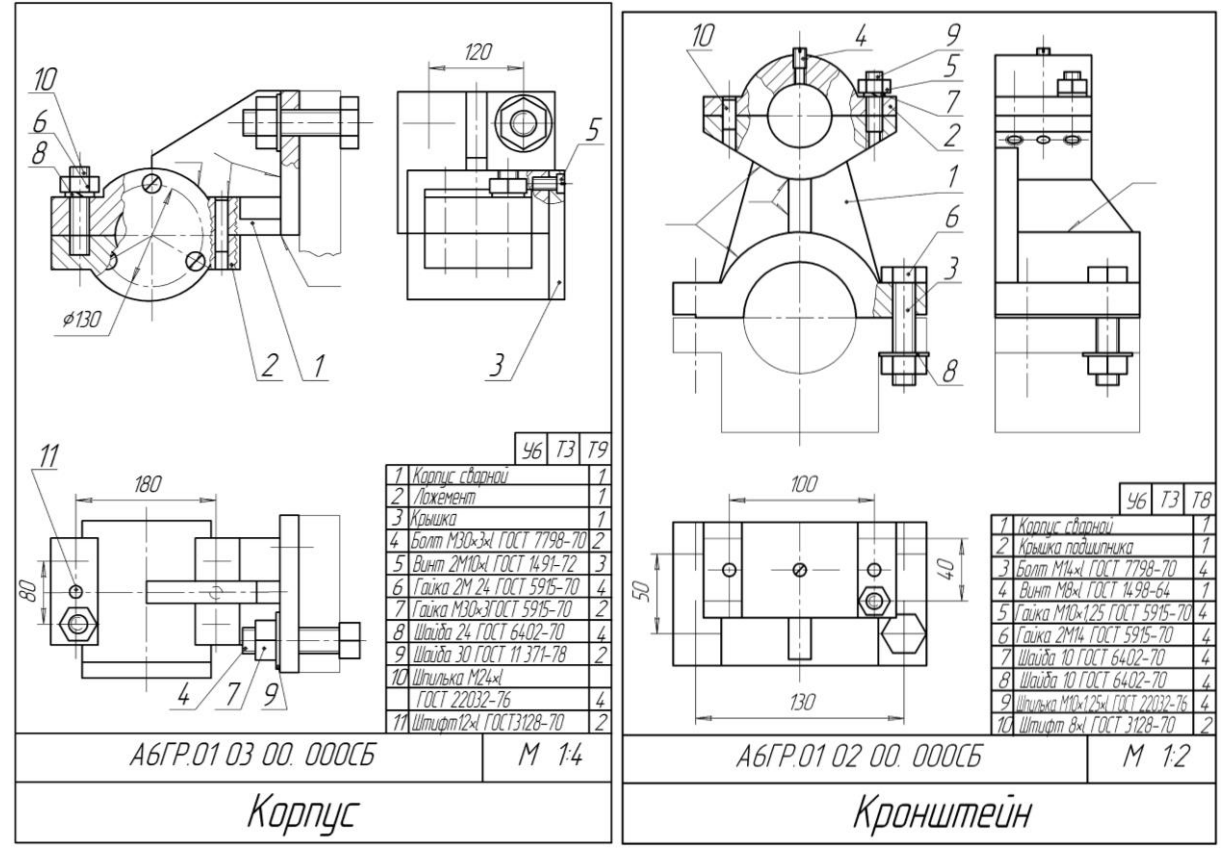

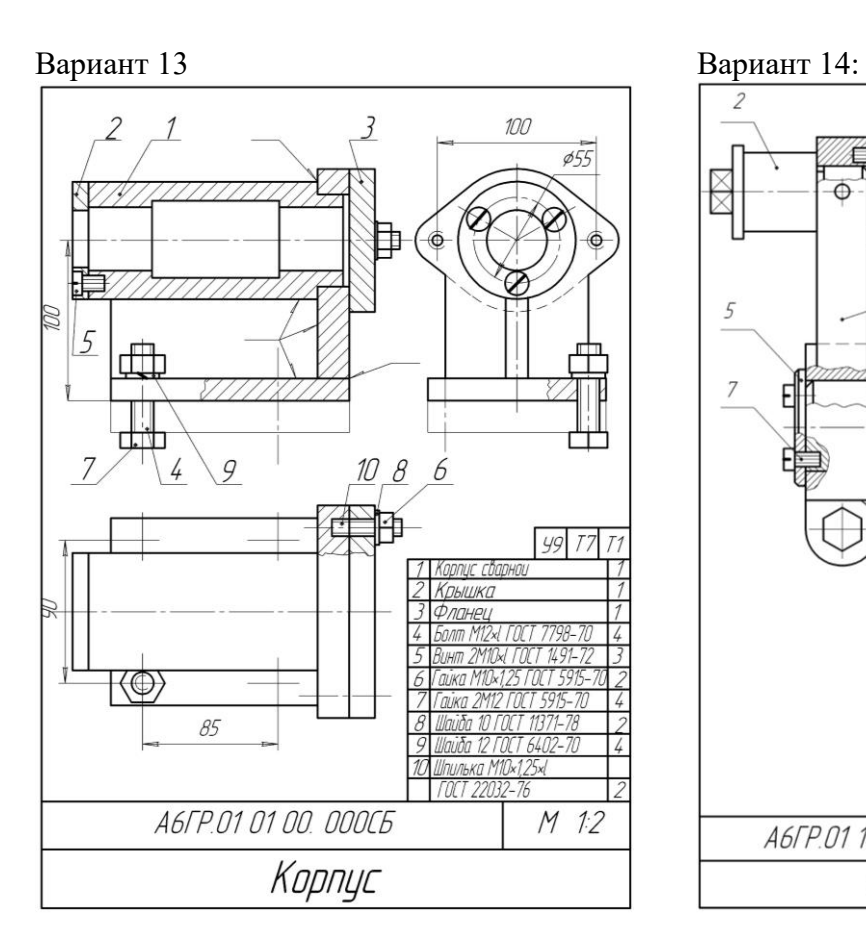

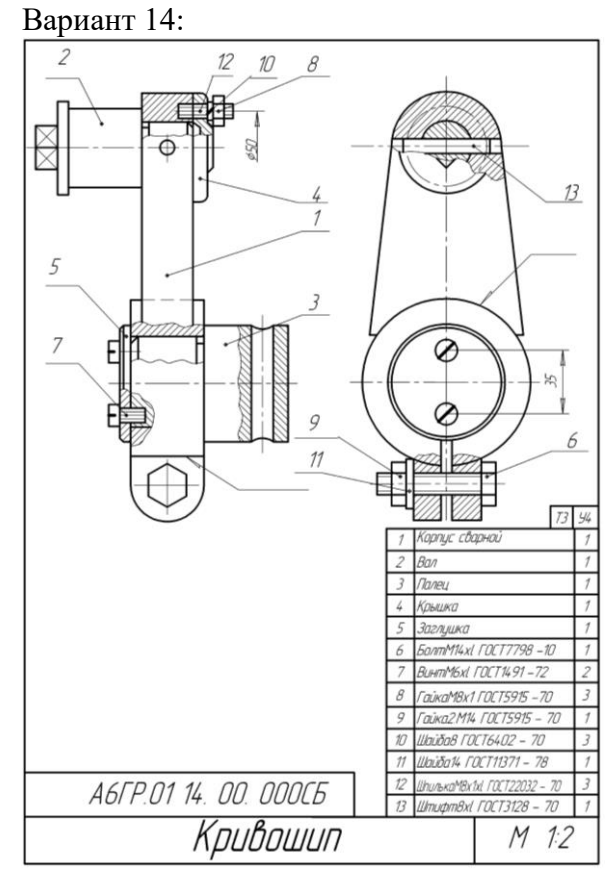

### *Критерии оценки:*

Приведены в разделе 2.

#### **2 Критерии оценки:**

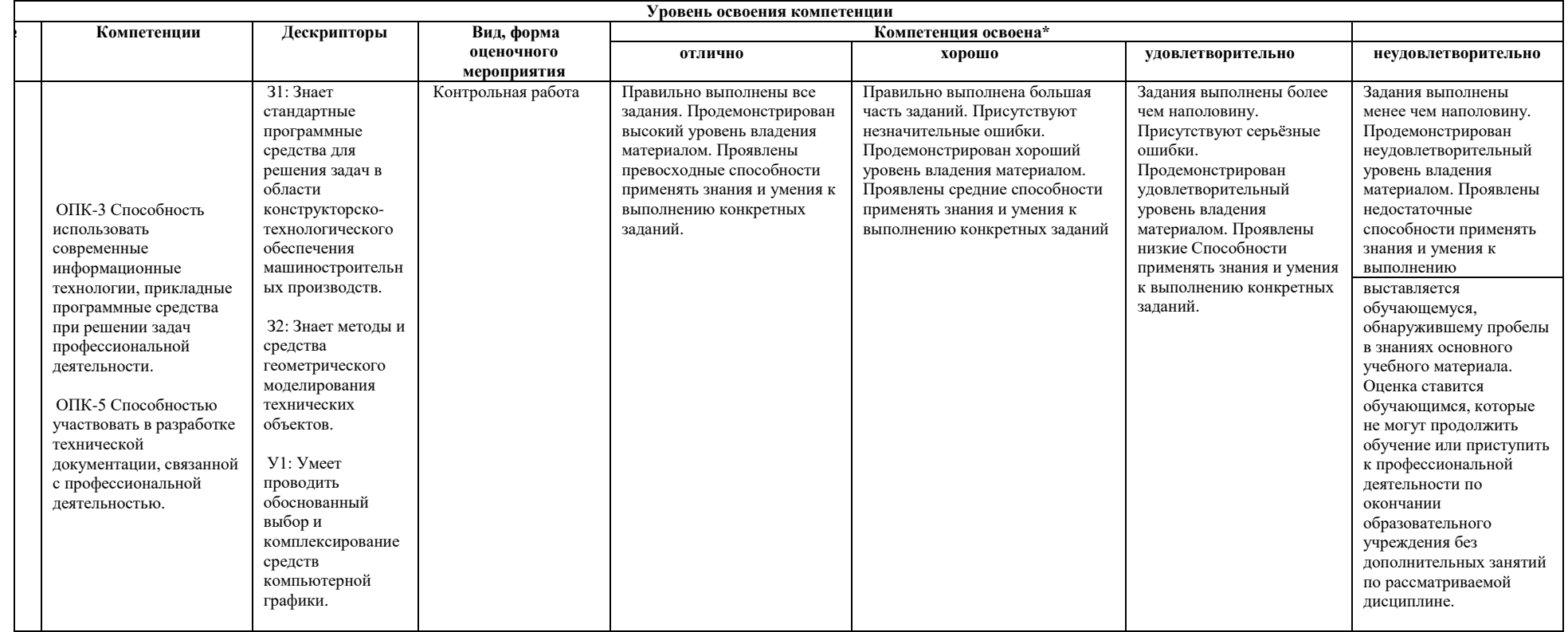

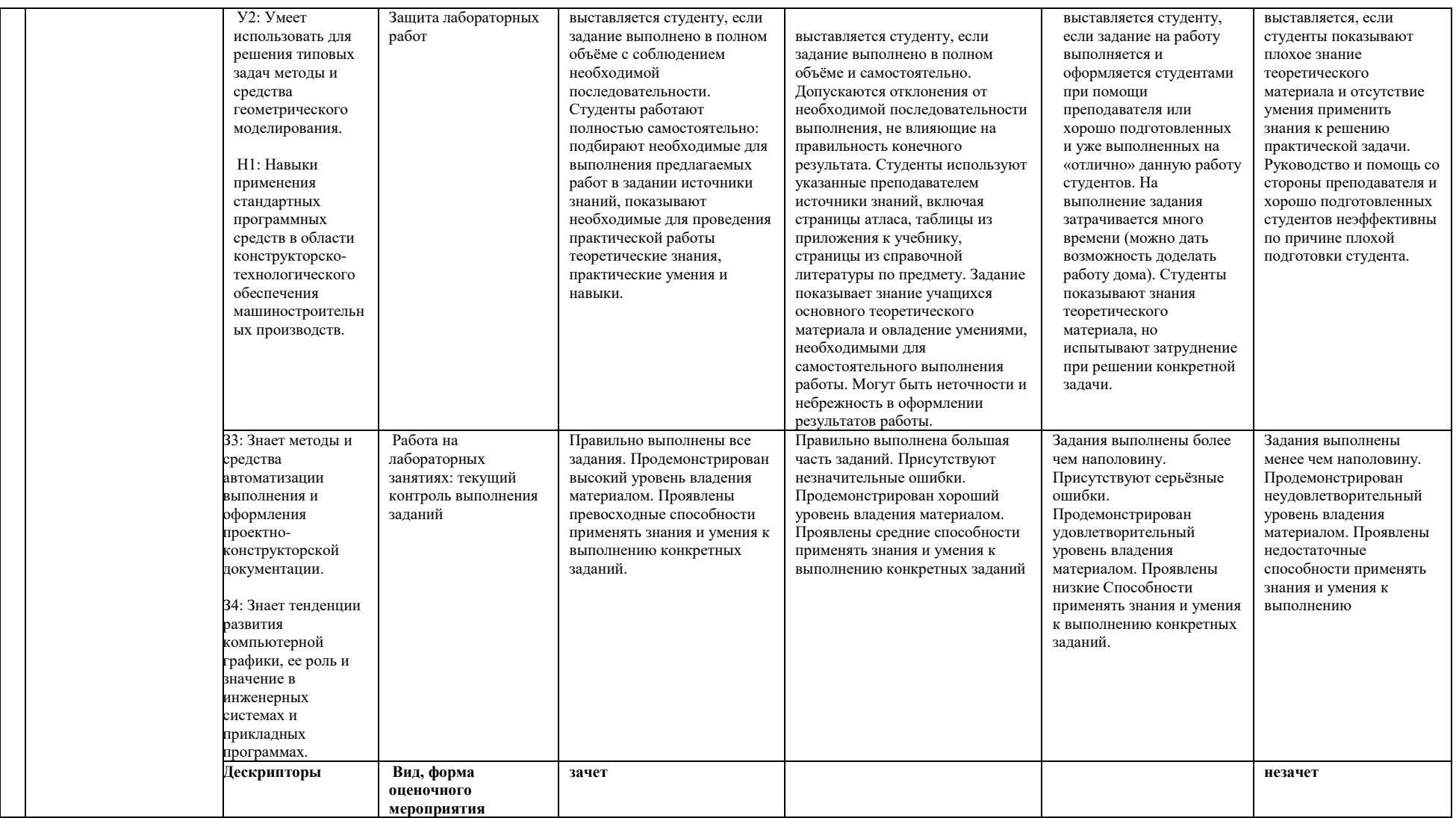

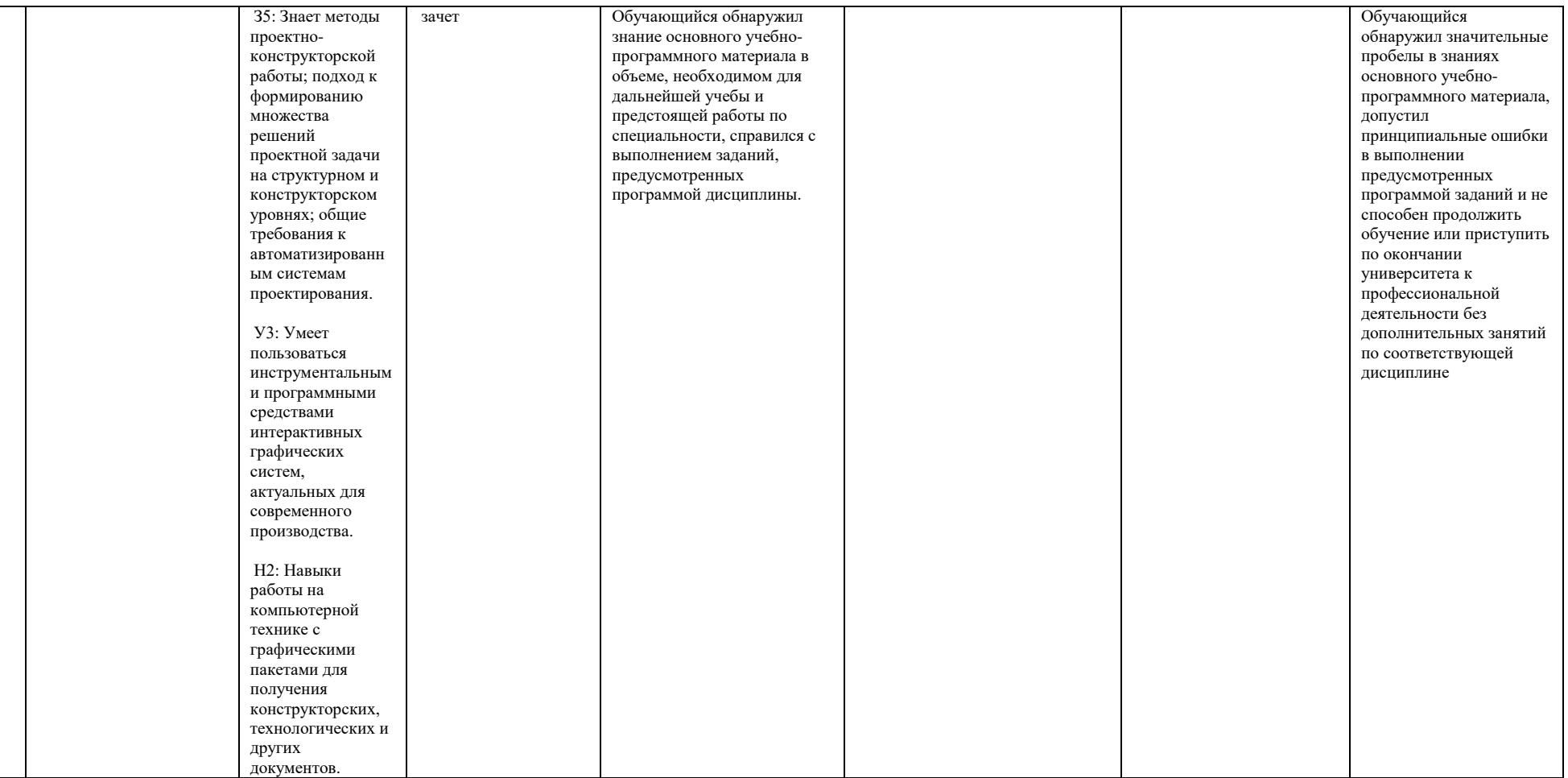